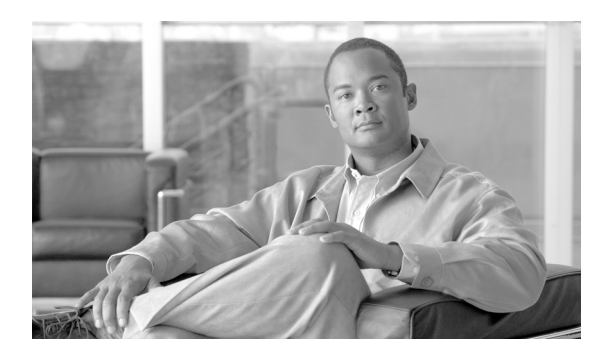

**CHAPTER 12**

# <span id="page-0-0"></span>**VLAN** の設定

この章では、Catalyst 3560 スイッチでの標準範囲 VLAN (VLAN ID 1 ~ 1005) および拡張範囲 VLAN (VLAN ID 1006 ~ 4094) の設定手順について説明します。VLAN メンバシップ モード、VLAN コ ンフィギュレーション モード、VLAN トランク、および VLAN Membership Policy Server(VMPS; VLAN メンバシップ ポリシー サーバ)からの動的 VLAN 割り当てについても説明します。

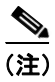

(注) この章で使用するコマンドの構文および使用方法の詳細については、このリリースのコマンド リ ファレンスを参照してください。

この章で説明する内容は、次のとおりです。

- VLAN の概要 (p.12-2)
- **•** [標準範囲](#page-5-0) VLAN の設定(p.12-6)
- **•** [拡張範囲](#page-13-0) VLAN の設定(p.12-14)
- VLAN の表示 (p.12-18)
- VLAN トランクの設定 (p.12-19)
- VMPS の設定 (p.12-31)

# <span id="page-1-0"></span>**VLAN** の概要

VLAN は、ユーザの物理的な位置に関係なく、機能、プロジェクト チーム、またはアプリケーショ ンなどで論理的に分割されたスイッチド ネットワークです。VLAN は、物理 LAN と同じアトリ ビュートをすべて備えていますが、同じ LAN セグメントに物理的に配置されていないエンド ス テーションもグループ化できます。どのスイッチ ポートも VLAN に割り当てることができます。ユ ニキャスト、ブロードキャスト、およびマルチキャスト パケットは、VLAN 内のエンド ステーショ ンだけに転送およびフラッディングが行われます。各 VLAN は 1 つの論理ネットワークとみなさ れ、VLAN に割り当てられていないステーション宛てのパケットは、ルータまたはフォールバック ブリッジングをサポートするスイッチを経由して転送しなければなりません(図 [12-1](#page-1-1) を参照)。 VLAN はそれぞれが独立した論理ネットワークとみなされるので、VLAN ごとに独自のブリッジ MIB (管理情報ベース)情報があり、スパニング ツリーの独自の実装をサポートできます。第 17 章「STP の設定」を参照してください。

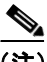

(注) VLAN を作成する前に、VLAN Trunking Protocol (VTP; VLAN トランキング プロトコル) を使用し てネットワークのグローバルな VLAN 設定を維持するかどうかを決定する必要があります。VTP の詳細については、第 13 章「VTP [の設定」を](#page-0-0)参照してください。

図 [12-1](#page-1-1) に、論理的に定義されたネットワークにセグメント化された VLAN の例を示します。

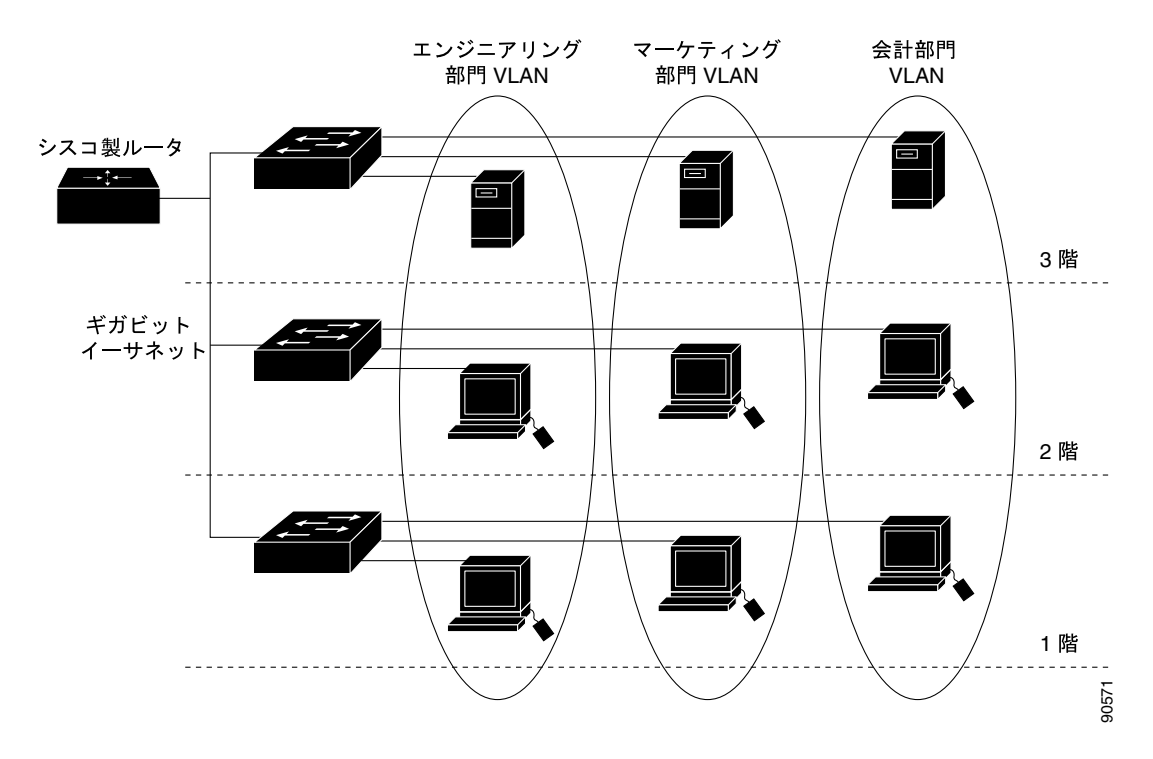

#### <span id="page-1-1"></span>図 **12-1** 論理的に定義されたネットワークとしての **VLAN**

VLAN は通常、IP サブネットワークに対応付けられます。たとえば、特定の IP サブネットに含ま れるすべてのエンド ステーションは同一の VLAN に所属させます。スイッチ上のインターフェイ スの VLAN メンバシップは、インターフェイスごとに手動で割り当てます。この方法でスイッチ インターフェイスを VLAN に割り当てた場合、これをインターフェイス ベース(またはスタティッ ク) VLAN メンバシップと呼びます。

VLAN 間のトラフィックは、ルーティングまたはフォールバック ブリッジングする必要がありま す。スイッチは、Switch Virtual Interface(SVI; スイッチ仮想インターフェイス)を使用して、VLAN 間でトラフィックをルーティングできます。VLAN 間でトラフィックをルーティングするには、SVI を明示的に設定して IP アドレスを割り当てる必要があります。詳細については、「SVI」(p.10-5) お よび「レイヤ 3 インターフェイスの設定」(p.10-27)を参照してください。

(注) スイッチに多数の VLAN を設定し、ルーティングをイネーブル化しない予定の場合は、**sdm prefer vlan** グローバル コンフィギュレーション コマンドを使用して Switch Database Management (SDM; スイッチ データベース管理)機能を VLAN テンプレートに設定できます。このテンプレートは、 最大数のユニキャスト MAC アドレスをサポートするようにシステム リソースを設定します。SDM テンプレートの詳細については、第 7 章「SDM テンプレートの設定」、またはこのリリースのコマ ンド リファレンスの **sdm prefer** コマンドを参照してください。

# <span id="page-2-0"></span>サポートされる **VLAN**

スイッチは、VTP クライアント、サーバ、および透過モードで VLAN をサポートします。VLAN は、1 ~ 4094 の番号で識別します。VLAN ID 1002 ~ 1005 は、トークンリングおよび Fiber Distributed Data Interface (FDDI) VLAN 専用です。VTP は、VLAN ID が 1 ~ 1005 の標準範囲 VLAN のみを学 習します。1005 を超える VLAN ID は拡張範囲 VLAN と呼ばれ、VLAN データベースには格納され ません。1006 ~ 4094 の VLAN ID を作成する場合は、スイッチを VTP 透過モードにする必要があ ります。

スイッチは合計 1005(標準範囲および拡張範囲)の VLAN をサポートしますが、ルーテッド ポー ト、SVI、その他の設定済み機能の個数によって、スイッチのハードウェアの使用状況は左右され ます。

スイッチは、最大 128 のスパニング ツリー インスタンスを持つ Per-VLAN Spanning-Tree Plus (PVST+)または Rapid PVST+ をサポートします。VLAN ごとに 1 つずつスパニング ツリー インス タンスを使用できます。スパニング ツリー インスタンス数および VLAN 数の詳細については[、「標](#page-6-0) 準範囲 VLAN [設定時の注意事項」\(](#page-6-0)p.12-7)を参照してください。スイッチは、イーサネット ポー ト経由の VLAN トラフィックの送信方式として、Inter-Switch Link (ISL; スイッチ間リンク) およ び IEEE 802.1Q トランキングの両方をサポートします。

# **VLAN** ポート メンバシップ モード

VLAN に所属するポートは、メンバシップ モードを割り当てることで設定します。メンバシップ モードは、各ポートが伝送できるトラフィックの種類、および所属できる VLAN の数を指定しま す。表 [12-1](#page-3-0) に、各種メンバシップ モード、およびそれぞれのメンバシップと VTP の特性を示します。

<span id="page-3-0"></span>表 **12-1** ポートのメンバシップ モードとその特性

|                 | メンバシップ モード  VLAN メンバシップの特性                                                                                                    | VTP の特性                                                                                                    |
|-----------------|----------------------------------------------------------------------------------------------------|----------------------------------------------------------------------------------------------------|
| スタティック アクセ<br>ス | スタティック アクセス ポートは、手動で割り当てられ、1<br>つの VLAN だけに所属します。<br>詳細については、「VLAN へのスタティックアクセスポー<br>トの割り当て」 (p.12-13) を参照してください。                                                                                                    | VTP は必須ではありません。VTP を<br>使用して情報をグローバルに伝播さ<br>せない場合は、VTP モードをトラン<br>スペアレントに設定します。VTPに<br>加入するには、あるスイッチのトラ<br>ンク ポートに接続した別のスイッ<br>チ上に1つまたは複数のトランク<br>ポートがなければなりません。     |
| IEEE 802.1Q)    | トランク(ISL または  デフォルトで、トランク ポートは拡張範囲 VLAN を含むす<br>べての VLAN のメンバーです。ただし、メンバシップは許<br>可 VLAN リストを設定して制限できます。また、プルーニ<br>ング適格リストを変更して、リストに指定したトランク<br>ポート上の VLAN へのフラッディングトラフィックを阻<br>止することもできます。<br>トランク ポートの設定については、「トランク ポートとし<br>てのイーサネット インターフェイスの設定」 (p.12-22) を<br>参照してください。                                                                                                    | VTPを推奨しますが、必須ではあり<br>ません。VTPは、ネットワーク全体<br>にわたって VLAN の追加、削除、名<br>前変更を管理することにより、VLAN<br>設定の整合性を維持します。VTPは<br>トランク リンクを通じて他のス<br>イッチと VLAN コンフィギュレー<br>ションメッセージを交換します。 |
| ダイナミック アクセ<br>ス | ダイナミックアクセスポートは1つのVLAN (VLAN IDが<br>1~4094)にのみ所属し、VMPSによって動的に割り当て<br>られます。VMPS には Catalyst 5000 または Catalyst 6500 シ<br>リーズ スイッチを使用できますが、Catalyst 3560 スイッチ<br>は使用できません。Catalyst 3560 スイッチが、VMPS クラ<br>イアントです。<br>同一スイッチ上でダイナミックアクセス ポートとトラン<br>ク ポートを使用できますが、ダイナミックアクセスポート<br>は別のスイッチではなく、エンドステーションまたはハブ<br>に接続する必要があります。<br>設定情報については、「VMPS クライアント上のダイナミッ<br>クアクセスポートの設定」(p.12-34)を参照してください。 | VTP は必須です。<br>VMPS およびクライアントを同じ<br>VTP ドメイン名で設定してくださ<br>い。<br>VTPに加入するには、あるスイッチ<br>のトランクポートに接続した別の<br>スイッチ上に1つまたは複数のトラ<br>ンクポートがなければなりません。                           |
| 音声 VLAN         | 音声 VLAN ポートは、Cisco IP Phone に接続し、電話に接<br>続されたデバイスからの音声トラフィックに1つのVLAN に作用しません。<br>を、データトラフィックに別の VLANを使用するように設<br>定されたアクセスポートです。<br>音声 VLAN ポートの詳細については、第14章「音声 VLAN<br>の設定」を参照してください。                                                                                                    | VTP は不要です。 VTP は音声 VLAN                                                                                                    |

#### 表 **12-1** ポートのメンバシップ モードとその特性

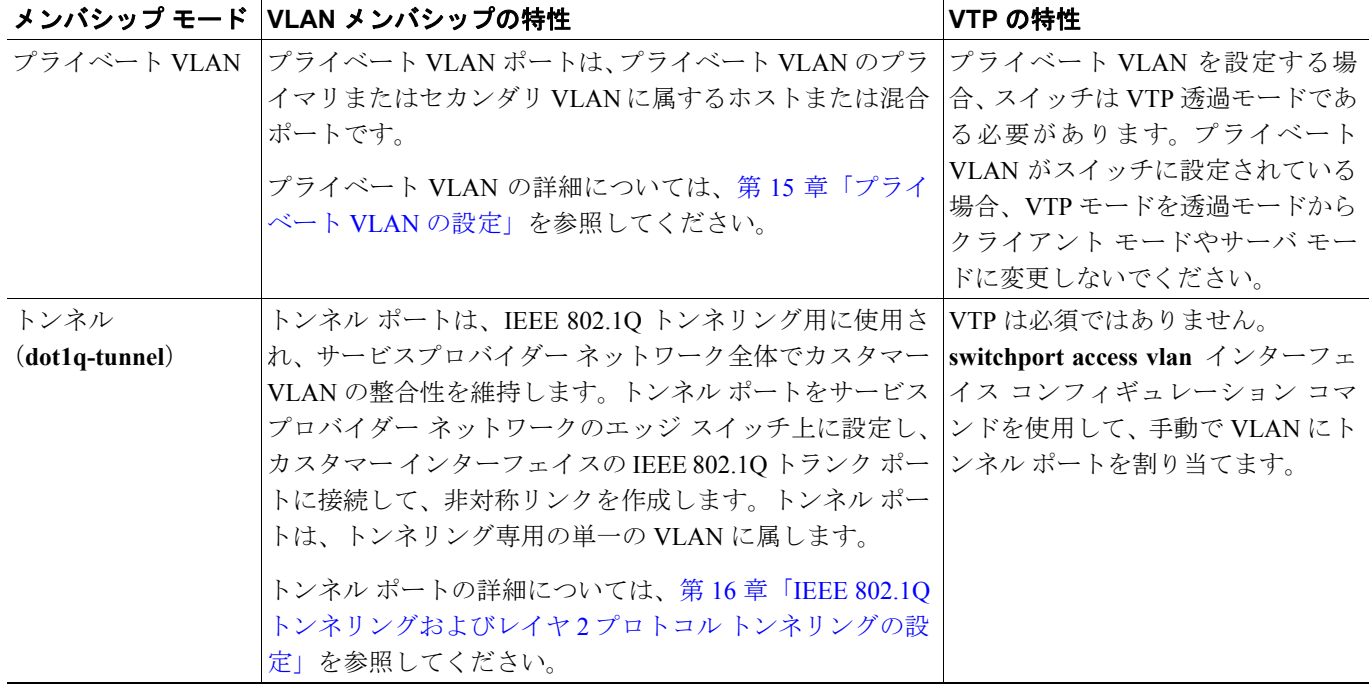

アクセス モードとトランク モード、および機能の定義の詳細については、表 [12-4](#page-19-0) を参照してくだ さい。

ポートが VLAN に所属すると、スイッチは VLAN 単位で、ポートに対応するアドレスを学習して 管理します。詳細については、「MAC アドレス テーブルの管理」 (p.6-21) を参照してください。

# <span id="page-5-0"></span>標準範囲 **VLAN** の設定

標準範囲 VLAN は、VLAN ID が 1 ~ 1005 の VLAN です。スイッチが VTP サーバまたは透過モー ドの場合、VLAN データベース内の VLAN 2 ~ 1001 の設定を追加、変更、または削除できます (VLAN ID 1 および 1002 ~ 1005 は自動作成され、削除できません)。

(注) スイッチが VTP 透過モードの場合、拡張範囲 VLAN (ID が 1006~4094の VLAN)も作成できま す。ただし、これらの拡張範囲 VLAN は VLAN データベースに格納されません[。「拡張範囲](#page-13-0) VLAN [の設定」\(](#page-13-0)p.12-14)を参照してください。

VLAN ID 1 ~ 1005 の設定はファイル vlan.dat (VLAN データベース)に書き込まれます。この設定 を表示するには、**show vlan** 特権 EXEC コマンドを入力します。*vlan.dat* ファイルは、フラッシュ メ モリに保存されます。

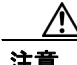

注意 *vlan.dat* ファイルを手動で削除しようとすると、VLAN データベースの不整合が生じる可能性があ ります。VLAN 設定を変更する場合は、ここに記載されたコマンド、およびこのリリースに対応す るコマンド リファレンスに記載されたコマンドを使用します。VTP 設定の変更手順については、 第 13 章「VTP [の設定」](#page-0-0)を参照してください。

さらに、インターフェイス コンフィギュレーション モードを使用して、ポートのメンバシップ モー ドの定義、VLAN に対するポートの追加および削除を行います。これらのコマンドの実行結果は、 実行コンフィギュレーション ファイルに書き込まれます。このファイルを表示するには、**show running-config** 特権 EXEC コマンドを使用します。

VLAN データベースに新しい標準範囲 VLAN を作成したり、VLAN データベース内の既存の VLAN を変更したりする場合、次のパラメータを設定できます。

- **•** VLAN ID
- **•** VLAN 名
- **•** VLAN タイプ(イーサネット、FDDI、FDDI Network Entity Title [NET]、TrBRF または TrCRF、 トークンリング、トークンリング Net)
- **•** VLAN ステート(アクティブまたはサスペンド)
- **•** VLAN の Maximum Transmission Unit(MTU; 最大伝送ユニット)
- Security Association Identifier (SAID)
- **•** Token Ring Bridge Relay Function(TrBRF; トークンリング ブリッジ リレー機能)VLAN のブ リッジ識別番号
- **•** FDDI および TrCRF VLAN のリング番号
- **•** Token Ring Concentrator Relay Function(TrCRF; トークンリング コンセントレータ リレー機能) VLAN の親 VLAN 番号
- TrCRF VLAN の Spanning-Tree Protocol (STP; スパニング ツリー プロトコル) タイプ
- **•** ある VLAN タイプから別の VLAN タイプに変換するときに使用する VLAN 番号

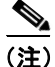

(注) ここでは、これらのパラメータの大部分の設定手順について説明しません。VLAN 設定を制御する コマンドおよびパラメータの詳細については、このリリースに対応するコマンド リファレンスを 参照してください。

ここでは、標準範囲 VLAN の設定情報について説明します。

- [トークンリング](#page-6-1) VLAN (p.12-7)
- **•** 標準範囲 VLAN [設定時の注意事項\(](#page-6-0)p.12-7)
- **•** VLAN [コンフィギュレーション](#page-7-0) モードのオプション(p.12-8)
- VLAN [設定の保存\(](#page-8-0)p.12-9)
- **•** イーサネット VLAN [のデフォルト設定\(](#page-8-1)p.12-9)
- イーサネット VLAN の作成または変更 (p.12-10)
- VLAN [の削除\(](#page-11-0)p.12-12)
- VLAN へのスタティック アクセス ポートの割り当て (p.12-13)

### <span id="page-6-1"></span>トークンリング **VLAN**

このスイッチはトークンリング接続をサポートしていませんが、トークンリング接続を行っている Catalyst 5000 シリーズ スイッチなどのリモート デバイスを、サポート対象スイッチのうちの 1 台か ら管理できます。VTP バージョン 2 が稼働しているスイッチは、次のトークンリング VLAN に関 する情報をアドバタイズします。

- **•** トークンリング TrBRF VLAN
- **•** トークンリング TrCRF VLAN

トークンリング VLAN の詳しい設定手順については、『*Catalyst 5000 Series Software Configuration Guide*』を参照してください。

# <span id="page-6-0"></span>標準範囲 **VLAN** 設定時の注意事項

ネットワーク内で標準範囲 VLAN を作成または変更する場合には、次の注意事項に従ってくださ い。

- **•** スイッチは、VTP クライアント、サーバ、および透過モードで 1005 VLAN をサポートします。
- **•** 標準範囲 VLAN は、1 ~ 1001 の番号で識別します。VLAN 番号 1002 ~ 1005 は、トークンリ ングおよび FDDI VLAN 専用です。
- **•** VLAN 1 ~ 1005 の VLAN 設定は、常に VLAN データベースに格納されます。VTP モードがト ランスペアレントの場合、VTP および VLAN 設定はスイッチの実行コンフィギュレーション ファイルにも格納されます。
- **•** スイッチは VTP 透過モード(VTP はディセーブル)で、VLAN ID 1006 ~ 4094 もサポートし ます。これらは拡張範囲 VLAN であり、設定オプションには制限があります。拡張範囲 VLAN は VLAN データベースには格納されません[。「拡張範囲](#page-13-0) VLAN の設定」(p.12-14) を参照して ください。
- **•** VLAN を作成する前に、スイッチを VTP サーバ モードまたは VTP 透過モードにしておく必要 があります。スイッチが VTP サーバである場合には、VTP ドメインを定義する必要がありま す。VTP ドメインを定義しないと、VTP は機能しません。
- **•** スイッチは、トークンリングまたは FDDI メディアをサポートしません。スイッチは FDDI、 FDDI-Net、TrCRF、または TrBRF トラフィックを伝送しませんが、VTP を介して VLAN 設定 を伝播します。
- **•** スイッチは 128 のスパニング ツリー インスタンスをサポートします。スイッチのアクティブ な VLAN 数が、サポートされているスパニング ツリー インスタンス数よりも多い場合、スパ ニング ツリーは 128 の VLAN でイネーブルにできます。残りの VLAN で、スパニング ツリー はディセーブルになります。スイッチ上の使用可能なスパニング ツリー インスタンスをすべ て使い切ってしまったあとに、VTP ドメインの中にさらに別の VLAN を追加すると、そのス イッチ上にスパニング ツリーが稼働しない VLAN が生成されます。そのスイッチのトランク ポート上でデフォルトの許可リスト(すべての VLAN を許可するリスト)が設定されている

と、すべてのトランク ポート上に新しい VLAN が割り当てられます。ネットワーク トポロジ によっては、新しい VLAN 上で、切断されないループが生成されることがあります。特に、複 数の隣接スイッチでスパニング ツリー インスタンスをすべて使用してしまっている場合には 注意が必要です。スパニング ツリー インスタンスの割り当てを使い果たしたスイッチのトラ ンク ポートに許可リストを設定することにより、このような可能性を防ぐことができます。

スイッチ上の VLAN の数がサポートされているスパニング ツリー インスタンスの最大数を超 える場合、スイッチ上に IEEE 802.1s Multiple STP (MSTP) を設定して、複数の VLAN を単一 のスパニング ツリー インスタンスにマッピングすることを推奨します。MSTP の詳細について は、第 18 章「MSTP の設定」を参照してください。

# <span id="page-7-0"></span>**VLAN** コンフィギュレーション モードのオプション

標準範囲 VLAN (VLAN ID が 1 ~ 1005) を設定するには、次に示す 2 つのコンフィギュレーショ ン モードを使用します。

- config-vlan [モードでの](#page-7-1) VLAN 設定 (p.12-8) config-vlan モードを開始するには、**vlan** *vlan-id* グローバル コンフィギュレーション コマンド を入力します。
- VLAN データベース [コンフィギュレーション](#page-7-2) モードでの VLAN 設定(p.12-8) VLAN データベース コンフィギュレーション モードを開始するには、**vlan database** 特権 EXEC コマンドを入力します。

#### <span id="page-7-1"></span>**config-vlan** モードでの **VLAN** 設定

config-vlan モードにアクセスするには、VLAN ID を指定して **vlan** グローバル コンフィギュレー ション コマンドを入力します。新しい VLAN ID を入力して VLAN を作成するか、既存の VLAN ID を入力して VLAN を変更します。デフォルトの VLAN 設定を使用するか(表 [12-2](#page-8-2) を参照)、複数 のコマンドを入力して VLAN を設定できます。このモードで使用できるコマンドの詳細について は、このリリースのコマンド リファレンスに記載されている **vlan** グローバル コンフィギュレー ション コマンドを参照してください。設定を終了したら、config-vlan モードを終了して、設定を有 効にする必要があります。VLAN 設定を表示するには、**show vlan** 特権 EXEC コマンドを入力します。

この config-vlan モードは、拡張範囲 VLAN (VLAN ID が 1005 より大きい)を作成するときに使用 する必要があります[。「拡張範囲](#page-13-0) VLAN の設定」(p.12-14)を参照してください。

#### <span id="page-7-2"></span>**VLAN** データベース コンフィギュレーション モードでの **VLAN** 設定

VLAN データベース コンフィギュレーション モードを開始するには、**vlan database** 特権 EXEC コ マンドを入力します。次に、新しい VLAN ID を指定して **vlan** コマンドを入力して VLAN を作成す るか、既存の VLAN ID を入力して VLAN を変更します。デフォルトの VLAN 設定を使用するか (表 [12-2](#page-8-2) を参照)、複数のコマンドを入力して VLAN を設定できます。このモードで使用できるキー ワードの詳細については、このリリースのコマンド リファレンスに記載されている **vlan** VLAN デー タベース コンフィギュレーション コマンドを参照してください。設定を終了したら、**apply** または **exit** を入力して、設定を有効にする必要があります。**exit** コマンドを入力すると、すべてのコマン ドが適用されて、VLAN データベースが更新されます。VTP ドメイン内の他のスイッチに VTP メッ セージが送信され、特権 EXEC モード プロンプトが表示されます。

# <span id="page-8-0"></span>**VLAN** 設定の保存

VLAN ID 1 ~ 1005 の設定は、常に VLAN データベースに保存されます(vlan.dat ファイル)。VTP モードがトランスペアレントの場合、それらの設定もスイッチの実行コンフィギュレーション ファ イルに格納されます。**copy running-config startup-config** 特権 EXEC コマンドを使用して、スタート アップ コンフィギュレーション ファイルに設定を保存できます。VLAN 設定を表示するには、**show vlan** 特権 EXEC コマンドを入力します。

VLAN および VTP 情報(拡張範囲 VLAN 設定情報を含む)をスタートアップ コンフィギュレー ション ファイルに保存して、スイッチを再起動すると、スイッチの設定は次のように選択されます。

- **•** スタートアップ コンフィギュレーションおよび VLAN データベース内の VTP モードがトラン スペアレントで、VLAN データベースとスタートアップ コンフィギュレーション ファイルの VTP ドメイン名が一致する場合は、VLAN データベースが無視され(クリアされ)、スタート アップ コンフィギュレーション ファイル内の VTP および VLAN 設定が使用されます。VLAN データベース内の VLAN データベース リビジョン番号は変更されません。
- **•** スタートアップ コンフィギュレーション内の VTP モードまたはドメイン名が VLAN データ ベースと一致しない場合、最初の 1005 の VLAN のドメイン名、VTP モード、および VTP 設定 には VLAN データベース情報が使用されます。
- **•** VTP モードがサーバの場合、最初の 1005 の VLAN のドメイン名および VLAN 設定には VLAN データベース情報が使用されます。

注意 また 起動時に VLAN データベース コンフィギュレーションが使用され、スタートアップ コンフィギュ レーション ファイルに拡張範囲 VLAN 設定が含まれていた場合、システム起動時にこの情報は失 われます。

# <span id="page-8-1"></span>イーサネット **VLAN** のデフォルト設定

表 [12-2](#page-8-2) にイーサネット VLAN のデフォルト設定を示します。

(注) スイッチがサポートするのは、イーサネット インターフェイスだけです。FDDI およびトークンリ ング VLAN は、ローカルではサポートされないので、FDDI およびトークンリング メディア固有の 特性は、他のスイッチに対する VTP グローバル アドバタイズにのみ設定します。

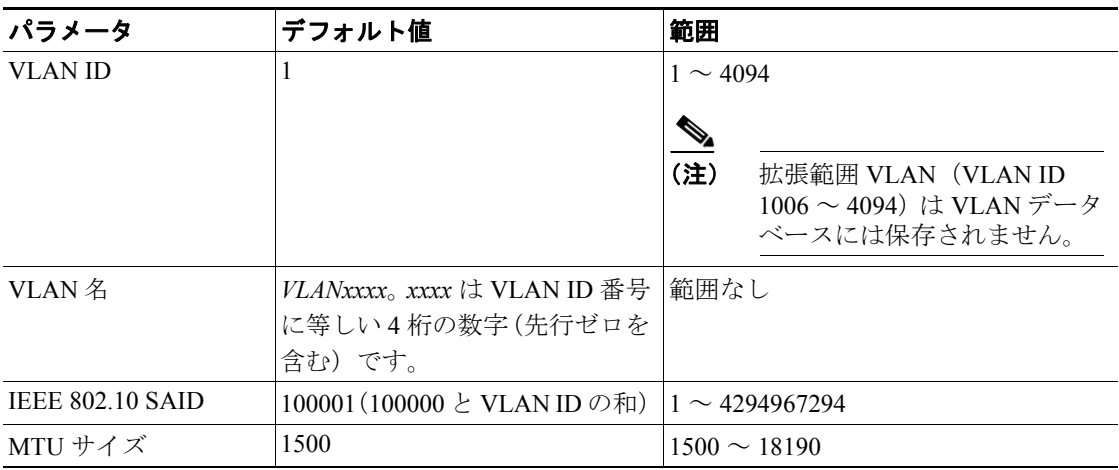

<span id="page-8-2"></span>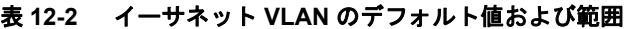

| パラメータ         | デフォルト値 | 範囲                             |
|---------------|--------|--------------------------------|
| トランスレーショナル  0 |        | $0 \sim 1005$                  |
| ブリッジ1         |        |                                |
| トランスレーショナル  0 |        | $10 \sim 1005$                 |
| ブリッジ2         |        |                                |
| VLAN ステート     | アクティブ  | アクティブ、サスペンド                    |
| リモート SPAN     | ディセーブル | イネーブル、ディセーブル                   |
| プライベート VLAN   | 設定なし   | $ 2 \sim 1001, 1006 \sim 4094$ |

表 **12-2** イーサネット **VLAN** のデフォルト値および範囲(続き)

# <span id="page-9-0"></span>イーサネット **VLAN** の作成または変更

VLAN データベース内の各イーサネット VLAN には、1 ~ 1001 の 4 桁の一意の ID が設定されてい ます。VLAN ID 1002 ~ 1005 は、トークンリングおよび FDDI VLAN 用に予約されています。標準 範囲 VLAN を作成して VLAN データベースに追加するには、VLAN に番号および名前を割り当て ます。

(注) スイッチが VTP 透過モードの場合、1006 を超える VLAN ID を割り当てることができますが、それ らを VLAN データベースに追加することはできません[。「拡張範囲](#page-13-0) VLAN の設定」 (p.12-14) を参 照してください。

VLAN の追加時に指定されるデフォルト パラメータの一覧は[、「標準範囲](#page-5-0) VLAN の設定」(p.12-6) を参照してください。

config-vlan モードを使用してイーサネット VLAN を作成または変更するには、特権 EXEC モードで 次の手順を実行します。

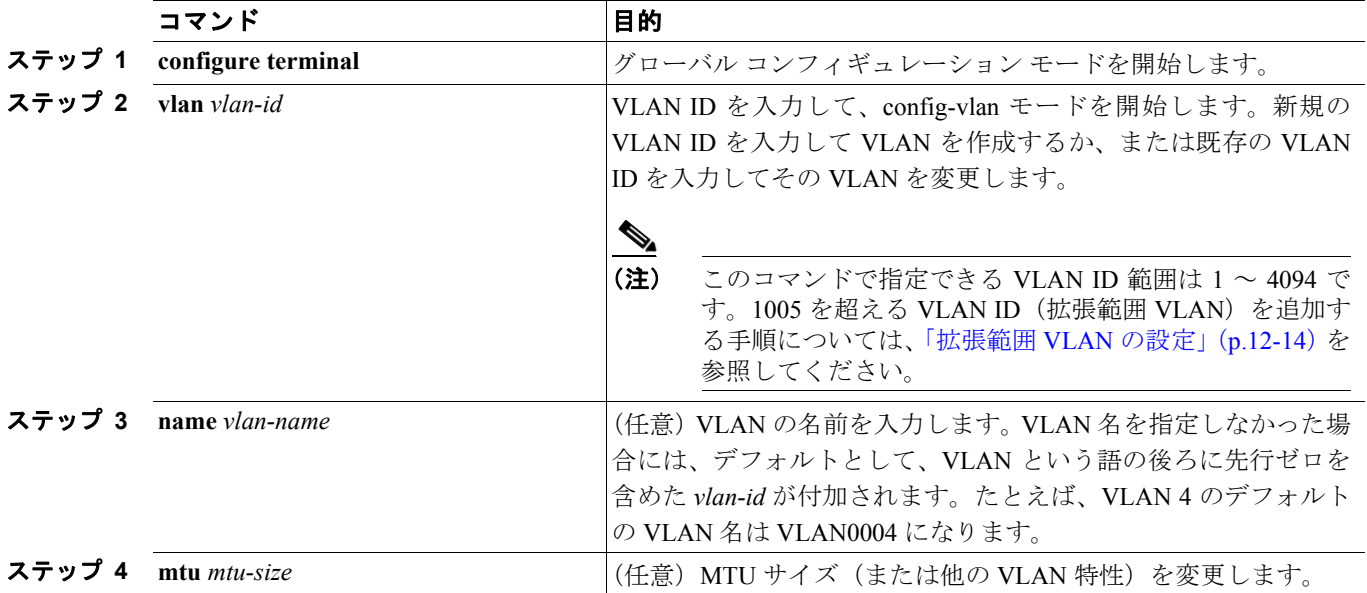

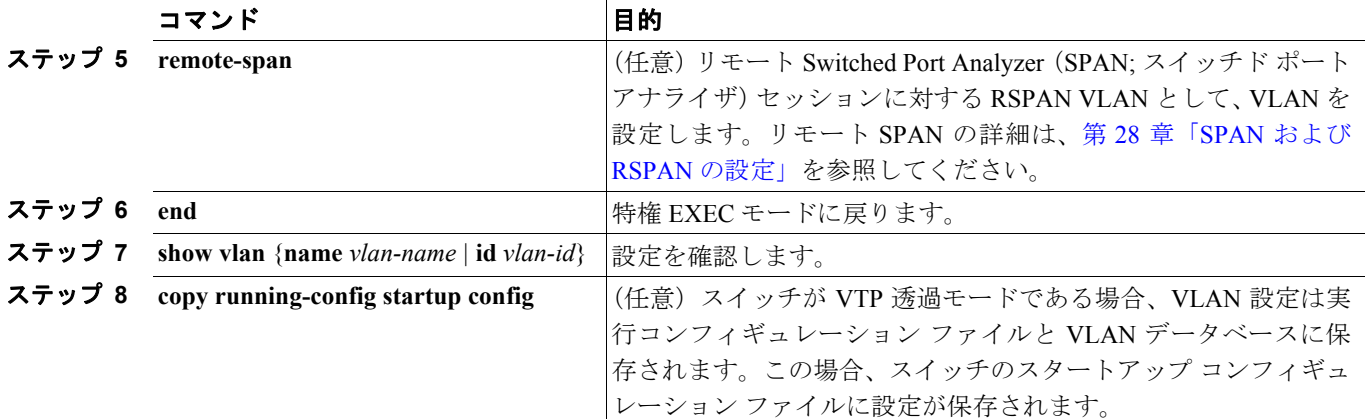

VLAN 名をデフォルトの設定に戻すには、**no name**、**no mtu** または **no remote-span** config-vlan コマ ンドを使用します。

次に、config-vlan モードを使用して、イーサネット VLAN 20 を作成し、*test20* という名前を付け、 VLAN データベースに追加する例を示します。

Switch# **configure terminal** Switch(config)# **vlan 20** Switch(config-vlan)# **name test20** Switch(config-vlan)# **end**

VLAN データベース コンフィギュレーション モードを使用することによって、イーサネット VLAN を作成または変更することもできます。

(注) VLAN データベース コンフィギュレーション モードは、RSPAN VLAN 設定または拡張範囲 VLAN をサポートしません。

VLAN データベース コンフィギュレーション モードを使用してイーサネット VLAN を作成または 変更するには、特権 EXEC モードで次の手順を実行します。

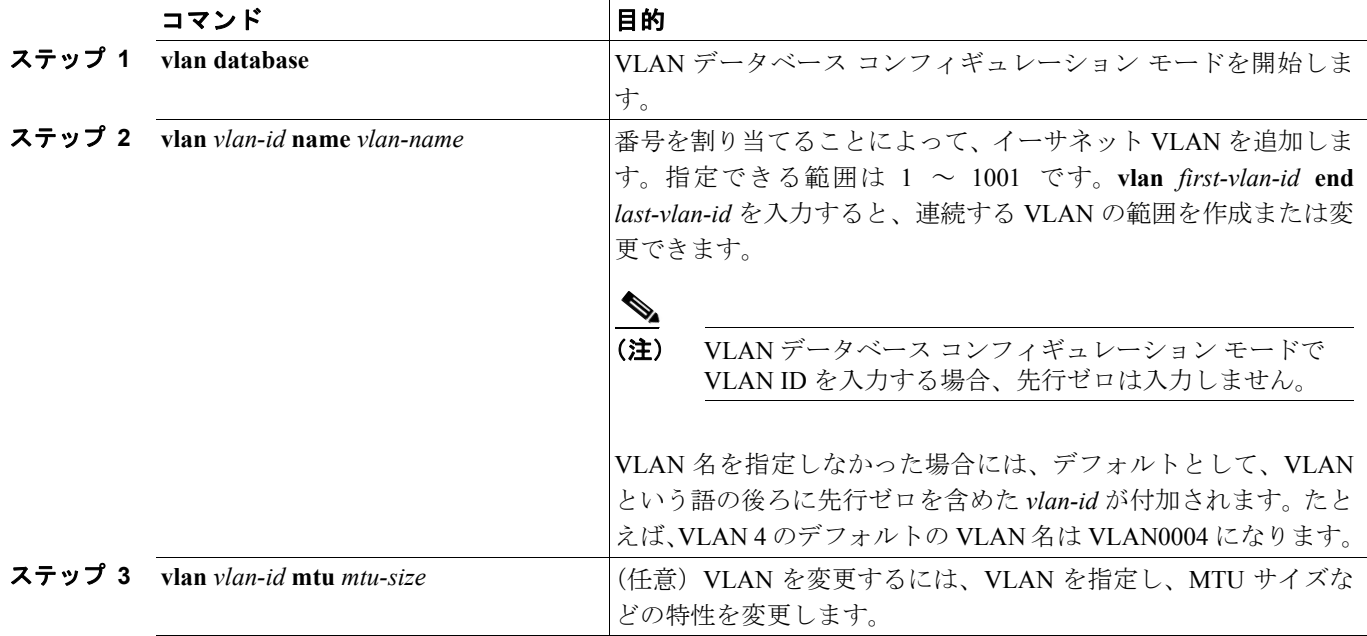

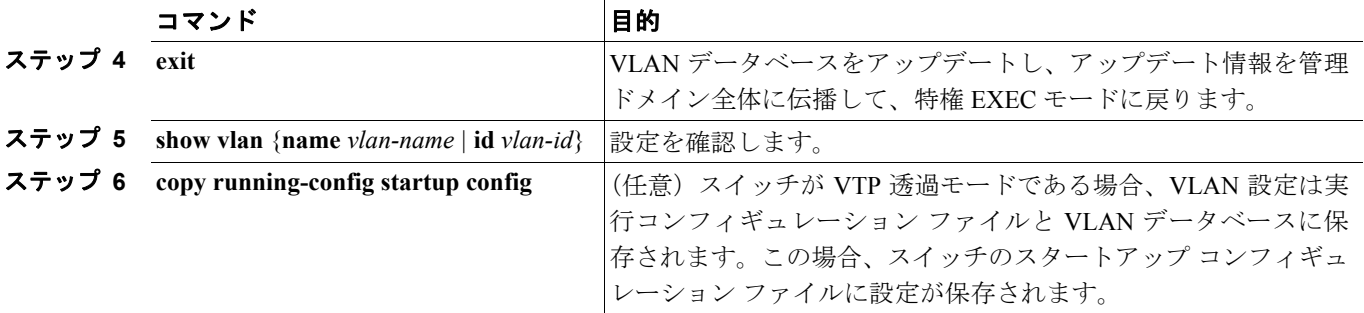

VLAN 名をデフォルトの設定に戻すには、**no vlan** *vlan-id* **name** または **no vlan** *vlan-id* **mtu** VLAN デー タベース コンフィギュレーション コマンドを使用します。

次に、VLAN コンフィギュレーション モードを使用して、イーサネット VLAN 20 を作成し、*test20* という名前を付け、VLAN データベースに追加する例を示します。

Switch# **vlan database** Switch(vlan)# **vlan 20 name test20** Switch(vlan)# **exit** APPLY completed. Exiting....

# <span id="page-11-0"></span>**VLAN** の削除

VTP サーバ モードのスイッチから VLAN を削除すると、VTP ドメイン内のすべてのスイッチの VLAN データベースから、その VLAN が削除されます。VTP 透過モードのスイッチから VLAN を 削除した場合、そのスイッチ上に限り VLAN が削除されます。

メディア タイプが異なるデフォルトの VLAN を削除することはできません。たとえば、イーサネッ ト VLAN 1、および FDDI またはトークンリング VLAN の 1002 ~ 1005 を削除することはできませ  $h_{\circ}$ 

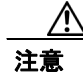

注意 VLAN を削除すると、その VLAN に割り当てられていたすべてのポートが非アクティブになりま す。これらのポートは、新しい VLAN に割り当てられるまで、元の VLAN に(非アクティブで) 対応付けられたままです。

スイッチ上で VLAN を削除するには、特権 EXEC モードで次の手順を実行します。

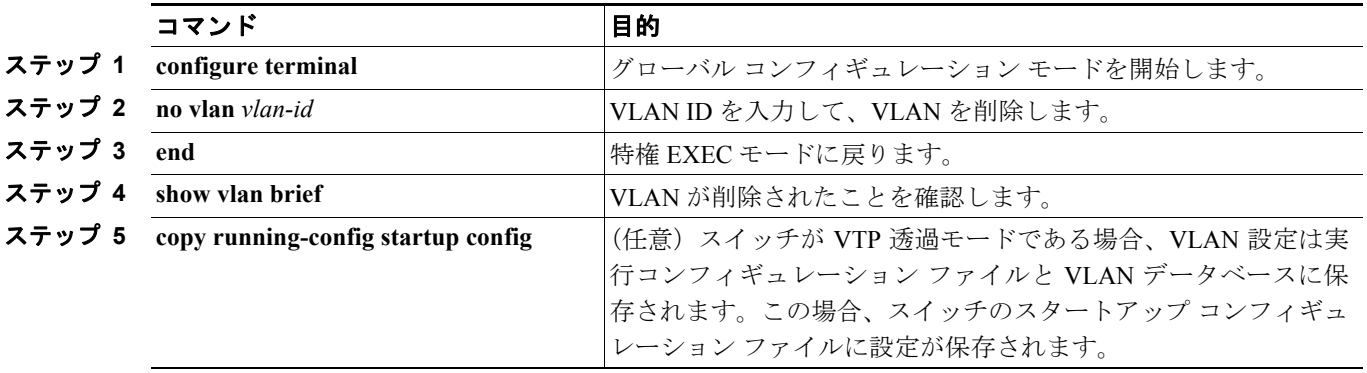

VLAN データベース コンフィギュレーション モードを使用して VLAN を削除するには、**vlan database** 特権 EXEC コマンド使用して、VLAN データベース コンフィギュレーション モードを開 始してから、**no vlan** *vlan-id* VLAN データベース コンフィギュレーション コマンドを実行します。

# <span id="page-12-0"></span>**VLAN** へのスタティック アクセス ポートの割り当て

VTP をディセーブルにすることによって(VTP 透過モード)、VTP に VLAN 設定情報をグローバル に伝播させずに、スタティック アクセス ポートを VLAN に割り当てることができます。

クラスタ メンバー スイッチのポートを VLAN に割り当てる場合、最初に **rcommand** 特権 EXEC コ マンドを使用して、そのクラスタ メンバー スイッチにログインします。

(注) 存在しない VLAN にインターフェイスを割り当てると、新しい VLAN が作成されます([「イーサ](#page-9-0) ネット VLAN [の作成または変更」](#page-9-0)[p.12-10] を参照)。

VLAN データベース内の VLAN にポートを割り当てるには、特権 EXEC モードで次の手順を実行 します。

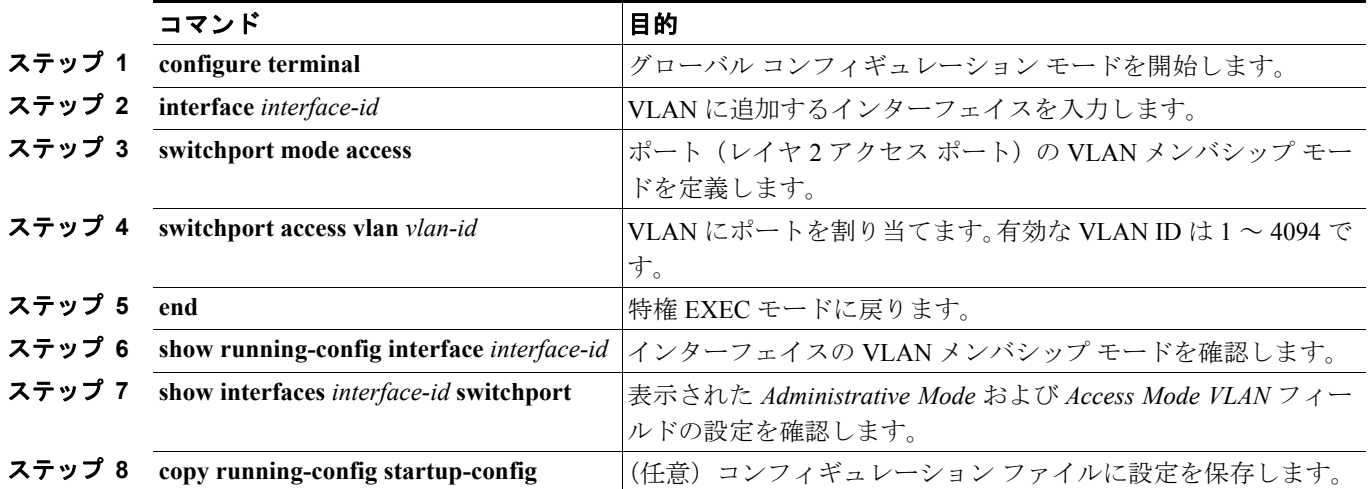

インターフェイスをデフォルトの設定に戻すには、**default interface** *interface-id* インターフェイス コ ンフィギュレーション コマンドを使用します。

次に、VLAN 2 のアクセス ポートとしてポートを設定する例を示します。

Switch# **configure terminal** Enter configuration commands, one per line. End with CNTL/Z. Switch(config)# **interface gigabitethernet0/1**  Switch(config-if)# **switchport mode access**  Switch(config-if)# **switchport access vlan 2** Switch(config-if)# **end**

# <span id="page-13-0"></span>拡張範囲 **VLAN** の設定

スイッチが VTP 透過モード (VTP がディセーブル)の場合、拡張範囲 VLAN (1006~4094)を作 成できます。サービス プロバイダーは拡張範囲 VLAN を使用することにより、インフラストラク チャを拡張して、多数の顧客に対応できます。拡張範囲 VLAN ID は、VLAN ID が許可されている 任意の switchport コマンドで使用できます。拡張範囲 VLAN を設定する場合は、必ず config-vlan モード(開始するには **vlan** *vlan-id* グローバル コンフィギュレーション コマンドを入力)を使用し てください。拡張範囲は VLAN データベース コンフィギュレーション モード(開始するには **vlan database** 特権 EXEC コマンドを入力)ではサポートされません。

拡張範囲 VLAN の設定は VLAN データベースには格納されません。ただし、VTP モードがトラン スペアレントであるため、スイッチの実行コンフィギュレーション ファイルに格納されます。設定 をスタートアップ コンフィギュレーション ファイルに保存するには、**copy running-config startup-config** 特権 EXEC コマンドを使用します。

(注) スイッチは 4094 の VLAN ID をサポートしますが、実際にサポートされる VLAN の数については、 [「サポートされる](#page-2-0) VLAN」(p.12-3)を参照してください。

ここでは、拡張範囲 VLAN の設定情報について説明します。

- VLAN のデフォルト設定 (p.12-14)
- **•** 拡張範囲 VLAN [設定時の注意事項\(](#page-13-2)p.12-14)
- **•** 拡張範囲 VLAN [の作成\(](#page-14-0)p.12-15)
- **•** 内部 VLAN ID [を指定した拡張範囲](#page-16-0) VLAN の作成(p.12-17)

# <span id="page-13-1"></span>**VLAN** のデフォルト設定

イーサネット VLAN のデフォルト設定については、表 [12-2](#page-8-2) を参照してください。拡張範囲 VLAN については MTU サイズ、プライベート VLAN、およびリモート SPAN 設定ステートしか変更でき ません。残りのすべての特性はデフォルト状態のままでなければなりません。

### <span id="page-13-2"></span>拡張範囲 **VLAN** 設定時の注意事項

拡張範囲 VLAN を作成するときは次の注意事項に従ってください。

- **•** 拡張範囲 VLAN を追加するには、**vlan** *vlan-id* グローバル コンフィギュレーション コマンドを 使用して、config-vlan モードを開始する必要があります。VLAN データベース コンフィギュ レーション モード(開始するには **vlan database** 特権 EXEC コマンドを入力)では、拡張範囲 VLAN を追加できません。
- **•** 拡張範囲の VLAN ID は、VLAN データベースに保存されず、VTP で認識されません。
- **•** プルーニング適格範囲に拡張範囲 VLAN を含めることはできません。
- **•** 拡張範囲 VLAN を作成するときは、スイッチを VTP 透過モードにする必要があります。VTP モードがサーバまたはクライアントの場合、エラー メッセージが生成され、拡張範囲 VLAN が 拒否されます。
- **•** グローバル コンフィギュレーション モードまたは VLAN データベース コンフィギュレーショ ン モードで、VTP を透過モードに設定できます。「VTP のディセーブル化(VTP 透過モード)」 (p.13-13)を参照してください。VTP 透過モードでスイッチが起動するように、この設定をス タートアップ コンフィギュレーションに保存する必要があります。このようにしないと、ス イッチをリセットした場合に、拡張範囲 VLAN 設定が失われます。
- **•** 拡張範囲 VLAN では、STP はデフォルトでイネーブルになりますが、**no spanning-tree vlan** *vlan-id* グローバル コンフィギュレーション コマンドを使用してディセーブルにできます。ス イッチ上に最大数のスパニング ツリー インスタンスが存在している場合に、VLAN を新規作 成すると、この VLAN 上でスパニング ツリーはディセーブルになります。スイッチ上の VLAN の数がスパニング ツリー インスタンスの最大数を超える場合、スイッチ上に IEEE 802.1s MSTP を設定して、複数の VLAN を単一のスパニング ツリー インスタンスにマッピングすることを 推奨します。MSTP の詳細については、第 18 章「MSTP の設定」を参照してください。
- **•** スイッチ上の各ルーテッド ポートは、内部 VLAN を使用するために作成します。この内部 VLAN は拡張範囲 VLAN 番号を使用し、その内部 VLAN ID は拡張範囲 VLAN には使用できま せん。内部 VLAN として割り当て済みの VLAN ID を指定して拡張範囲 VLAN を作成すると、 エラー メッセージが生成され、コマンドは拒否されます。
	- 内部 VLAN ID は拡張範囲の下部の方なので、拡張範囲 VLAN を作成するには最大の番号 (4094) から始めて最小値 (1006) へと動いて、内部 VLAN ID を使用する可能性を減らす ことを推奨します。
	- 拡張範囲 VLAN を設定する前に、**show vlan internal usage** 特権 EXEC コマンドを入力して、 どの VLAN が内部 VLAN として割り当てられているかを確認します。
	- 必要に応じて内部 VLAN に割り当てられたルーテッド ポートをシャットダウンできます。 これにより、内部 VLAN が解放され、拡張範囲 VLAN を作成してポートを再度イネーブル にし、別の VLAN を内部 VLAN として使用します。「内部 VLAN ID [を指定した拡張範囲](#page-16-0) VLAN [の作成」\(](#page-16-0)p.12-17)を参照してください。
- **•** スイッチは合計 1005(標準範囲および拡張範囲)の VLAN をサポートしますが、ルーテッド ポート、SVI、その他の設定済み機能の個数によって、スイッチのハードウェアの使用状況は 左右されます。拡張範囲 VLAN を作成するときに、使用できるハードウェア リソースが不足 していると、エラー メッセージが生成され、拡張範囲 VLAN が拒否されます。

# <span id="page-14-0"></span>拡張範囲 **VLAN** の作成

グローバル コンフィギュレーション モードで拡張範囲 VLAN を作成するには、**vlan** グローバル コ ンフィギュレーション コマンドを入力し、1006 ~ 4094 の VLAN ID を指定します。このコマンド によって config-vlan モードが開始されます。拡張範囲 VLAN はイーサネット VLAN のデフォルト の特性を備えており(表 [12-2](#page-8-2) を参照)、MTU サイズ、プライベート VLAN、RSPAN 設定だけが変 更できるパラメータです。すべてのパラメータのデフォルト値については、コマンド リファレンス に記載された **vlan** グローバル コンフィギュレーション コマンドの説明を参照してください。ス イッチが VTP 透過モードでない場合に拡張範囲 VLAN ID を入力すると、config-vlan モードの終了 時にエラー メッセージが生成され、拡張範囲 VLAN が作成されません。

拡張範囲 VLAN は VLAN データベースに保存されずに、スイッチの実行コンフィギュレーション ファイルに保存されます。拡張範囲 VLAN 設定をスイッチのスタートアップ コンフィギュレーショ ン ファイルに保存するには、**copy running-config startup-config** 特権 EXEC コマンドを使用します。

(注) 拡張範囲 VLAN を作成する前に、**show vlan internal usage** 特権 EXEC コマンドを入力して、VLAN ID が内部的に使用されていないことを確認します。VLAN ID が内部的に使用されている場合に、 それを解放するには、「内部 VLAN ID [を指定した拡張範囲](#page-16-0) VLAN の作成」(p.12-17)を参照してか ら拡張範囲 VLAN を作成してください。

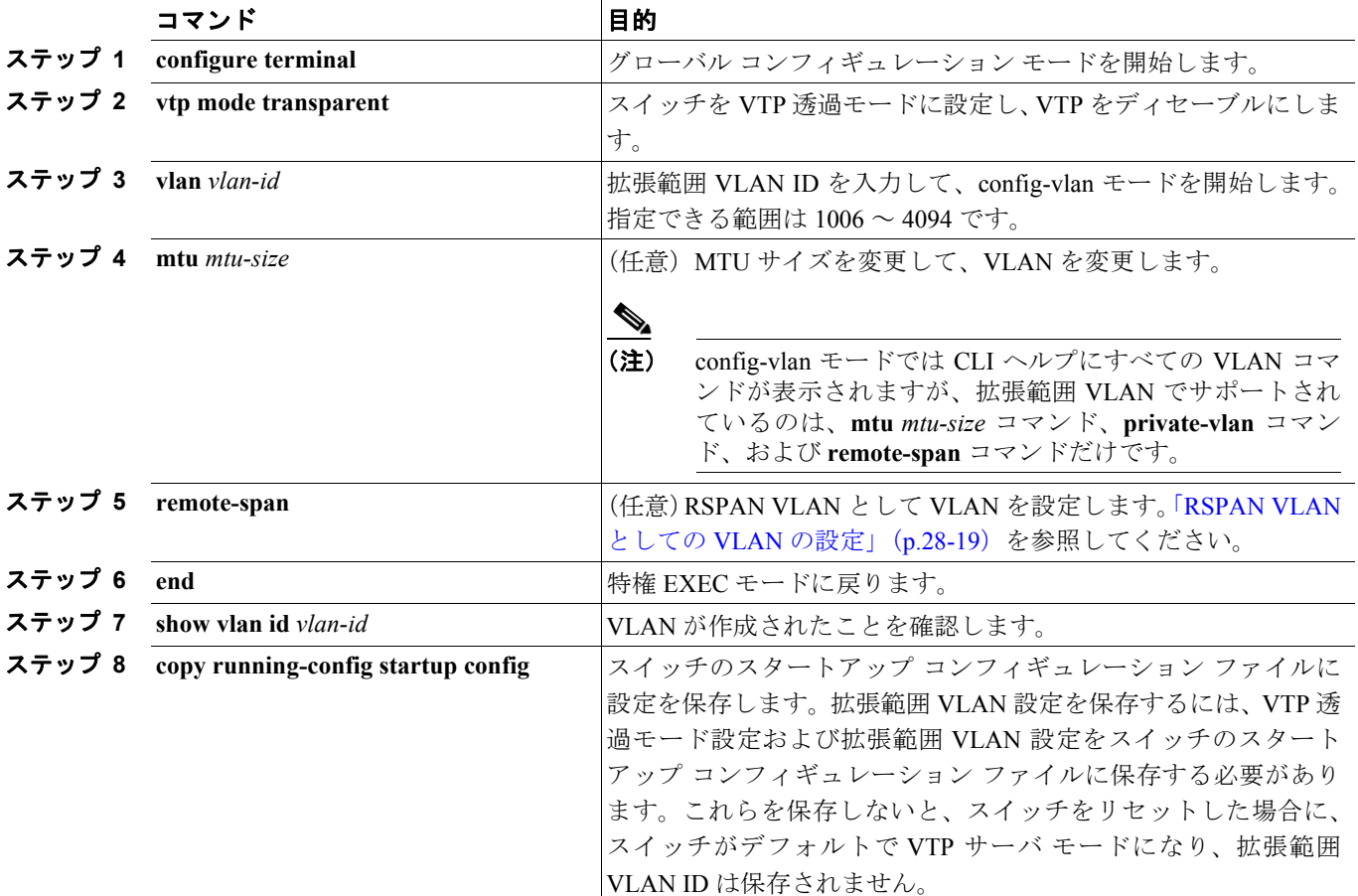

拡張範囲 VLAN を作成するには、特権 EXEC モードで次の手順を実行します。

拡張範囲 VLAN を削除するには、**no vlan** *vlan-id* グローバル コンフィギュレーション コマンドを使 用します。

スタティック アクセス ポートを拡張範囲 VLAN に割り当てる手順は、標準範囲 VLAN の手順と同 じです。「VLAN へのスタティック アクセス ポートの割り当て」 (p.12-13) を参照してください。

次に、すべてデフォルトの特性で拡張範囲 VLAN を新規作成し、config-vlan モードを開始して、新 規 VLAN をスイッチのスタートアップ コンフィギュレーション ファイルに保存する例を示しま す。

Switch(config)# **vtp mode transparent** Switch(config)# **vlan 2000** Switch(config-vlan)# **end** Switch# **copy running-config startup config**

# <span id="page-16-0"></span>内部 **VLAN ID** を指定した拡張範囲 **VLAN** の作成

内部 VLAN に割り当て済みの拡張範囲 VLAN ID を入力すると、エラー メッセージが生成され、拡 張範囲 VLAN は拒否されます。内部 VLAN ID を手動で解放するには、内部 VLAN ID を使用して いるルーテッド ポートを一時的にシャットダウンする必要があります。

内部 VLAN に割り当てられた VLAN ID を解放してその ID で拡張範囲 VLAN を作成するには、特 権 EXEC モードで次の手順を実行します。

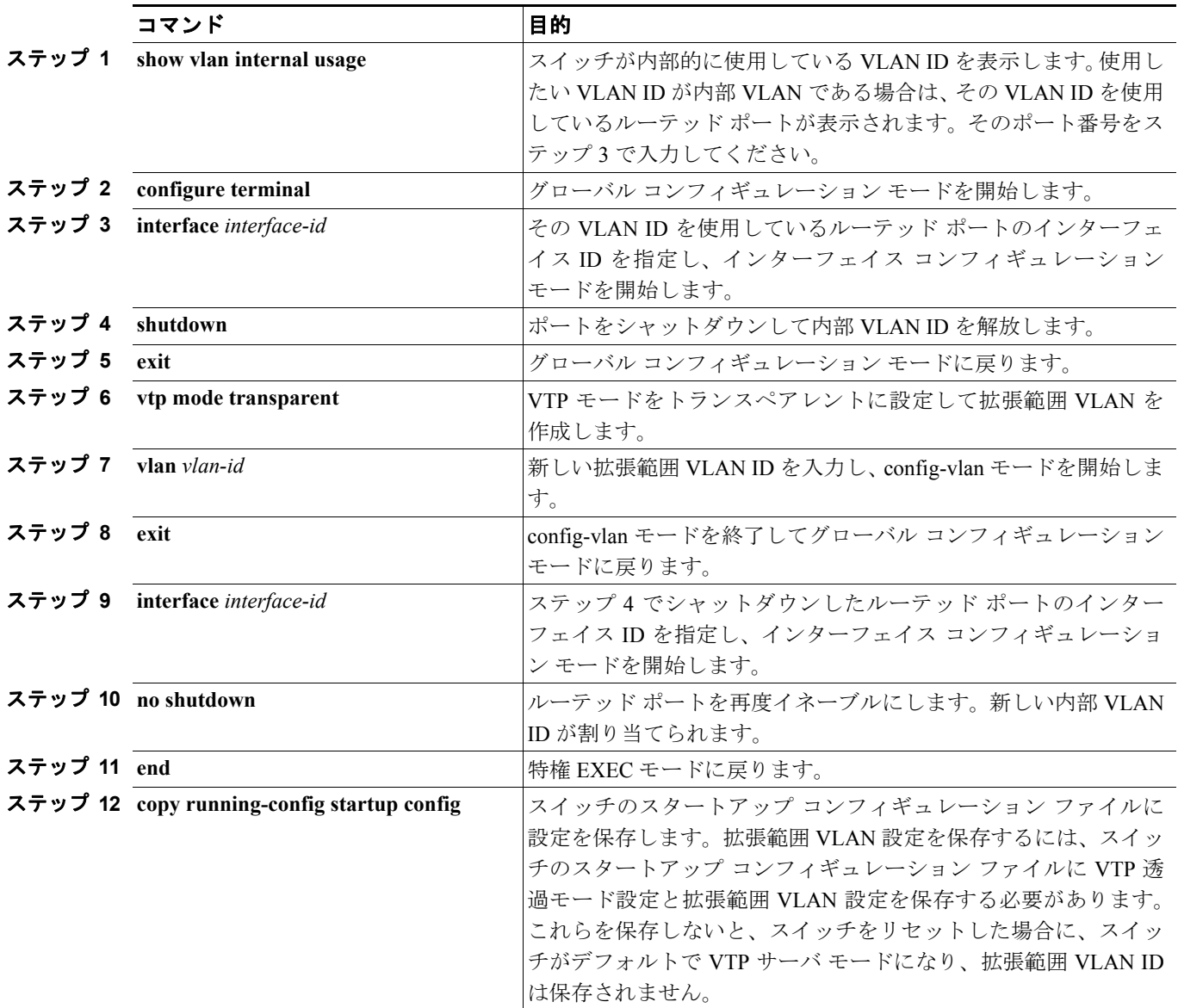

# <span id="page-17-0"></span>**VLAN** の表示

拡張範囲 VLAN を含む、スイッチ上のすべての VLAN のリストを表示するには、**show vlan** 特権 EXEC コマンドを使用します。VLAN ステータス、ポート、および設定情報も表示されます。VLAN データベース内の標準範囲 VLAN(1 ~ 1005)を表示するには、**show** VLAN データベース コンフィ ギュレーション コマンド(開始するには **vlan database** 特権 EXEC コマンドを入力)を使用します。

表 [12-3](#page-17-1) に、VLAN をモニタするためのコマンドを示します。

<span id="page-17-1"></span>表 **12-3 VLAN** モニタ コマンド

| コマンド                           | コマンド モード      | 目的                      |
|--------------------------------|---------------|-------------------------|
| show                           | VLAN データベース コ | VLAN データベース内の VLAN のステー |
|                                | ンフィギュレーション    | タスを表示します。               |
| show current $[vlan-id]$       | VLAN データベース コ | VLAN データベース内のすべての VLAN  |
|                                | ンフィギュレーション    | または特定の VLAN のステータスを表示   |
|                                |               | します。                    |
| show interfaces [vlan vlan-id] | 特権 EXEC       | スイッチ上に設定されたすべてのイン       |
|                                |               | ターフェイスまたは特定の VLAN の特性   |
|                                |               | を表示します。                 |
| show vlan [id vlan-id]         | 特権 EXEC       | スイッチ上のすべての VLAN または特定   |
|                                |               | の VLAN のパラメータを表示します。    |

show コマンド オプションおよび出力フィールドの詳細については、このリリースに対応するコマ ンド リファレンスを参照してください。

# <span id="page-18-0"></span>**VLAN** トランクの設定

ここでは、次の概要について説明します。

- **•** [トランキングの概要\(](#page-18-1)p.12-19)
- **•** [カプセル化タイプ\(](#page-20-0)p.12-21)
- **•** レイヤ 2 イーサネット インターフェイス VLAN [のデフォルト設定\(](#page-21-1)p.12-22)
- トランク [ポートとしてのイーサネット](#page-21-0) インターフェイスの設定 (p.12-22)
- **•** トランク ポートのロード [シェアリングの設定\(](#page-26-0)p.12-27)

# <span id="page-18-1"></span>トランキングの概要

トランクとは、1 つまたは複数のイーサネット スイッチ インターフェイスと他のネットワーキング デバイス(ルータ、スイッチなど)の間のポイントツーポイント リンクです。イーサネット トラ ンクは 1 つのリンクを介して複数の VLAN トラフィックを搬送するので、VLAN をネットワーク全 体に拡張できます。

すべてのイーサネット インターフェイス上で、2 種類のトランキング カプセル化方式を使用できま す。

- **•** ISL ― ISL はシスコ独自のトランキング カプセル化方式です。
- **•** IEEE 802.1Q ― 業界標準のトランキング カプセル化

図 [12-2](#page-18-2) に、ISL トランクで接続されているスイッチ ネットワークを示します。

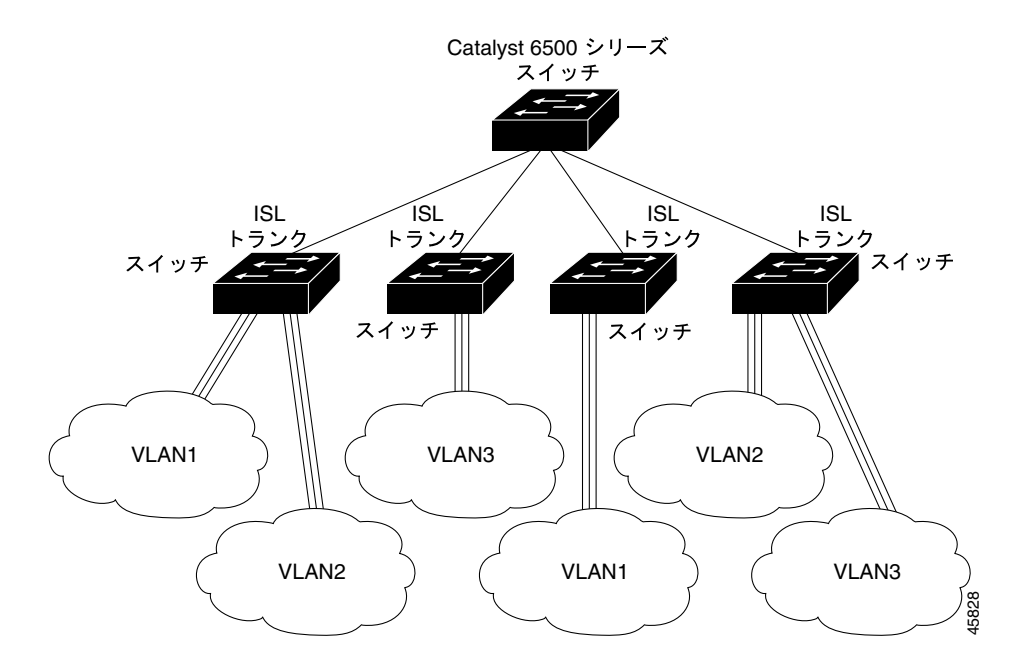

#### <span id="page-18-2"></span>図 **12-2 ISL** トランキング環境のスイッチ

トランクを設定できるのは、1 つのイーサネット インターフェイスまたは EtherChannel バンドルに 対してです。EtherChannel の詳細については、第 34 章「EtherChannel およびリンクステート トラッ キングの設定」を参照してください。

イーサネット トランク インターフェイスは、表 [12-4](#page-19-0) に示すトランキング モードをサポートしてい ます。インターフェイスをトランキングまたは非トランキングとして設定したり、近接インター フェイスとトランキングのネゴシエーションを行ったりするように設定できます。トランキングを 自動ネゴシエーションするには、インターフェイスが同じ VTP ドメインに存在する必要がありま す。

トランク ネゴシエーションは、PPP(ポイントツーポイント プロトコル)である Dynamic Trunking Protocol (DTP: ダイナミック トランキング プロトコル)によって管理されます。ただし、一部のイ ンターネットワーキング デバイスによって DTP フレームが不正に転送されて、矛盾した設定とな る場合があります。

この事態を避けるには、DTP をサポートしないデバイスに接続されたインターフェイスが DTP フ レームを転送しないように、つまり DTP をオフにするように設定する必要があります。

- **•** これらのリンクを介してトランキングを行わない場合は、**switchport mode access** インターフェ イス コンフィギュレーション コマンドを使用して、トランキングをディセーブルにします。
- **•** DTP をサポートしていないデバイスへのトランキングをイネーブルにするには、**switchport mode trunk** および **switchport nonegotiate** インターフェイス コンフィギュレーション コマンド を使用して、インターフェイスがトランクになっても DTP フレームを生成しないように設定し ます。**switchport trunk encapsulation isl** または **switchport trunk encapsulation dot1q** インター フェイスを使用して、トランク ポートのカプセル化タイプを選択します。

トランクに ISL カプセル化を使用させるのか、IEEE 802.1Q カプセル化を使用させるのか、それと もカプセル化タイプの自動ネゴシエーションを行うのかを DTP インターフェイス上で指定するこ ともできます。DTP は ISL トランクおよび IEEE 802.1Q トランクの両方の自動ネゴシエーションを サポートします。

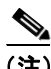

(注) DTP はプライベート VLAN ポートまたはトンネル ポートではサポートされていません。

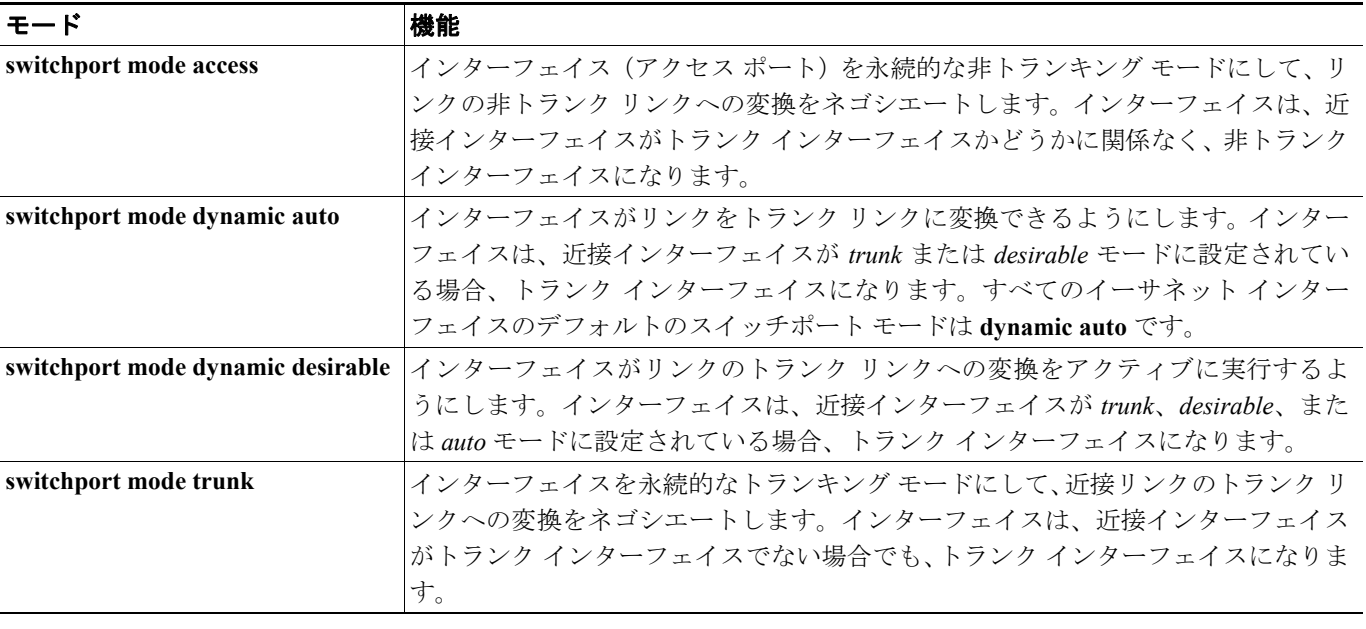

#### <span id="page-19-0"></span>表 **12-4** レイヤ **2** インターフェイス モード

#### 表 **12-4** レイヤ **2** インターフェイス モード(続き)

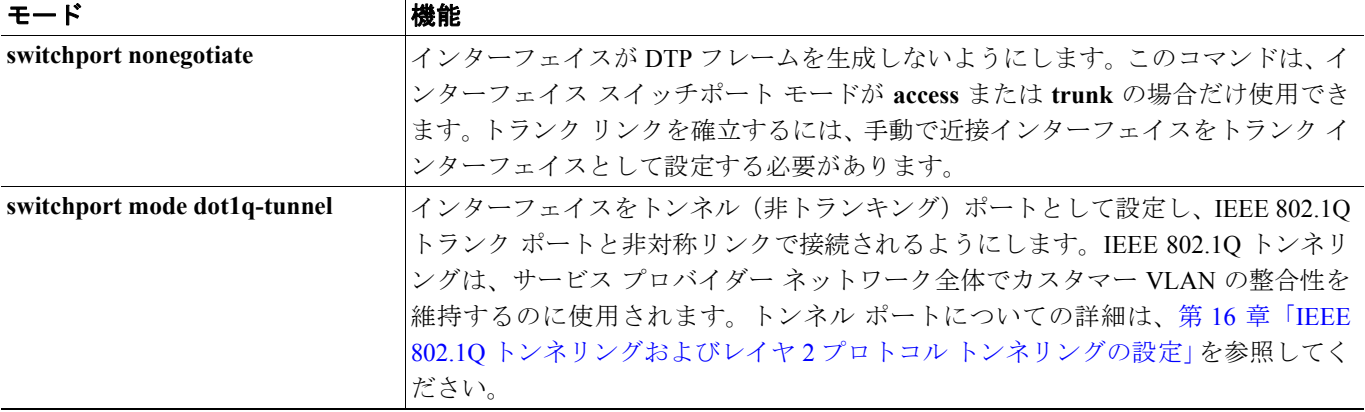

# <span id="page-20-0"></span>カプセル化タイプ

表 [12-5](#page-20-1) に、イーサネット トランクのカプセル化タイプおよびキーワードを示します。

<span id="page-20-1"></span>表 **12-5** イーサネット トランクのカプセル化タイプ

| カプセル化                                    | 機能                                        |
|------------------------------------------|-------------------------------------------|
| switchport trunk encapsulation isl       | トランクリンクに ISL カプセル化を指定します。                 |
| switchport trunk encapsulation dot1q     | トランク リンクに IEEE 802.1Q カプセル化を指定します。        |
| switchport trunk encapsulation negotiate | インターフェイスが近接インターフェイスとネゴシエーションを行い、近接        |
|                                          | インターフェイスの設定および機能に応じて ISL トランク(優先)または IEEE |
|                                          | 802.1Q トランクになるように指定します。これがスイッチのデフォルトです。   |

(注) スイッチはレイヤ 3 トランクをサポートしません。したがって、サブインターフェイスを設定した り、レイヤ 3 インターフェイスで **encapsulation** キーワードを使用したりすることはできません。た だし、スイッチは、同等の機能を備えたレイヤ 2 トランクおよびレイヤ 3 VLAN インターフェイス をサポートします。

リンクが ISL トランクまたは IEEE 802.1Q トランクのどちらになるかは、接続された 2 つのイン ターフェイスのトランキング モード、トランク カプセル化タイプ、およびハードウェア機能によっ て決まります。

#### <span id="page-20-2"></span>**IEEE 802.1Q** の設定に関する考慮事項

IEEE 802.1Q トランクは、ネットワークのトランキング方式について次の制約があります。

**•** IEEE 802.1Q トランクを使用して接続しているシスコ製スイッチのネットワークでは、スイッ チはトランク上で許容される VLAN ごとに 1 つのスパニング ツリー インスタンスを維持しま す。他社製のデバイスは、すべての VLAN でスパニング ツリー インスタンスを 1 つサポート する場合があります。

IEEE 802.1Q トランクを使用してシスコ製スイッチを他社製のデバイスに接続する場合、シス コ製スイッチは、トランクの VLAN のスパニング ツリー インスタンスを、他社製の IEEE 802.1Q スイッチのスパニング ツリー インスタンスと結合します。ただし、各 VLAN のスパニ ング ツリー情報は、他社製の IEEE 802.1Q スイッチからなるクラウドにより分離されたシスコ 製スイッチによって維持されます。シスコ製スイッチを分離する他社製の IEEE 802.1Q クラウ ドは、スイッチ間の単一トランク リンクとして扱われます。

- **•** IEEE 802.1Q トランクに対応するネイティブ VLAN が、トランク リンクの両側で一致していな ければなりません。トランクの片側のネイティブ VLAN と反対側のネイティブ VLAN が異なっ ていると、スパニング ツリー ループが発生する可能性があります。
- **•** ネットワーク上のすべてのネイティブ VLAN についてスパニング ツリーをディセーブルにせ ずに、IEEE 802.1Q トランクのネイティブ VLAN 上のスパニング ツリーをディセーブルにする と、スパニング ツリー ループが発生することがあります。IEEE 802.1Q トランクのネイティブ VLAN 上でスパニング ツリーをイネーブルのままにしておくか、またはネットワーク上のすべ ての VLAN でスパニング ツリーをディセーブルにすることを推奨します。また、ネットワー クにループがないことを確認してから、スパニング ツリーをディセーブルにしてください。

# <span id="page-21-2"></span><span id="page-21-1"></span>レイヤ **2** イーサネット インターフェイス **VLAN** のデフォルト設定

表 [12-6](#page-21-2) に、レイヤ 2 イーサネット インターフェイス VLAN のデフォルト設定を示します。

#### 表 **12-6** レイヤ **2** イーサネット インターフェイス **VLAN** のデフォルト設定

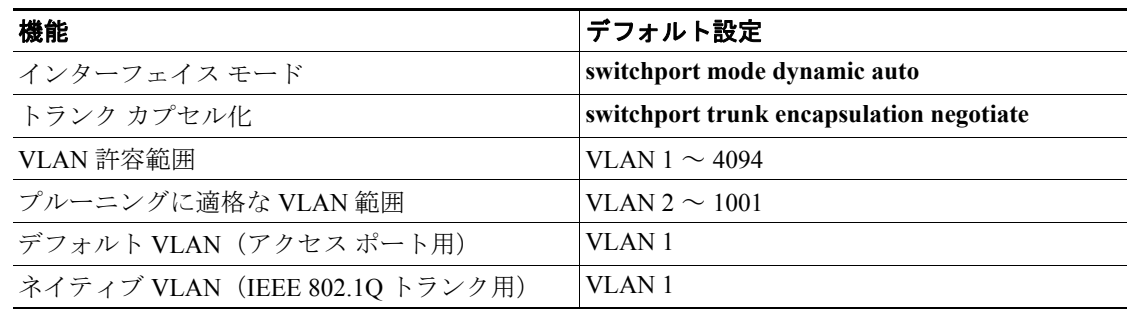

# <span id="page-21-0"></span>トランク ポートとしてのイーサネット インターフェイスの設定

トランク ポートは VTP アドバタイズを送受信するので、VTP を使用する場合は、スイッチ上で少 なくとも 1 つのトランク ポートが設定されており、そのトランク ポートが第 2 のスイッチのトラ ンク ポートに接続されていることを確認する必要があります。そうでない場合、スイッチは VTP アドバタイズを受信できません。

ここでは、次の設定情報について説明します。

- **•** [他の機能との相互作用\(](#page-22-0)p.12-23)
- **•** [トランクでの許可](#page-23-0) VLAN の定義(p.12-24)
- プルーニング適格リストの変更 (p.12-26)
- **•** [タグなしトラフィック用ネイティブ](#page-26-1) VLAN の設定(p.12-27)

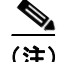

(注) デフォルトでは、インターフェイスはレイヤ 2 モードです。レイヤ 2 インターフェイスのデフォル ト モードは、**switchport mode dynamic auto** です。近接インターフェイスがトランキングをサポー トし、トランキングを許可するように設定されている場合、リンクはレイヤ 2 トランクです。ま た、インターフェイスがレイヤ 3 モードの場合は、**switchport** インターフェイス コンフィギュレー ション コマンドを入力するとレイヤ 2 トランクになります。トランクは、デフォルトでカプセル 化のネゴシエーションを行います。近接インターフェイスが ISL および IEEE 802.1Q カプセル化を サポートしていて、なおかつ両方のインターフェイスがカプセル化タイプのネゴシエーションを行 うように設定されている場合、トランクは ISL カプセル化を使用します。

#### <span id="page-22-0"></span>他の機能との相互作用

トランキングは他の機能と次のように相互作用します。

- **•** トランク ポートをセキュア ポートにすることはできません。
- **•** トランク ポートはトンネル ポートにできません。
- **•** トランク ポートをまとめて EtherChannel ポート グループにすることはできますが、グループ 内のすべてのトランクに同じ設定をする必要があります。グループを初めて作成したときに は、そのグループに最初に追加されたポートのパラメータ設定値をすべてのポートが引き継ぎ ます。次のパラメータのいずれかについて、設定を変更すると、入力した設定値がスイッチに よってグループ内のすべてのポートに伝播されます。
	- 許可 VLAN リスト
	- 各 VLAN の STP ポート プライオリティ
	- STP PortFast の設定値
	- トランク ステータス ― ポート グループ内の 1 つのポートがトランクでなくなると、すべ てのポートがトランクでなくなります。
- **•** PVST モードで設定するトランク ポートの数は 24 まで、MST モードで設定するトランク ポー トの数は 40 までにすることを推奨します。
- **•** トランク ポートで IEEE 802.1x をイネーブルにしようとすると、エラー メッセージが表示され、 IEEE 802.1x はイネーブルになりません。IEEE 802.1x 対応ポートをトランクに変更しようとし ても、ポート モードは変更されません。
- **•** ダイナミック モードのポートは、ネイバーとトランク ポートへの変更をネゴシエートする場 合があります。ダイナミック ポートで IEEE 802.1x をイネーブルにしようとすると、エラー メッセージが表示され、IEEE 802.1x はイネーブルになりません。IEEE 802.1x 対応ポートをダ イナミックに変更しようとしても、ポート モードは変更されません。

#### トランク ポートの設定

ポートをトランク ポートとして設定するには、特権 EXEC モードで次の手順を実行します。

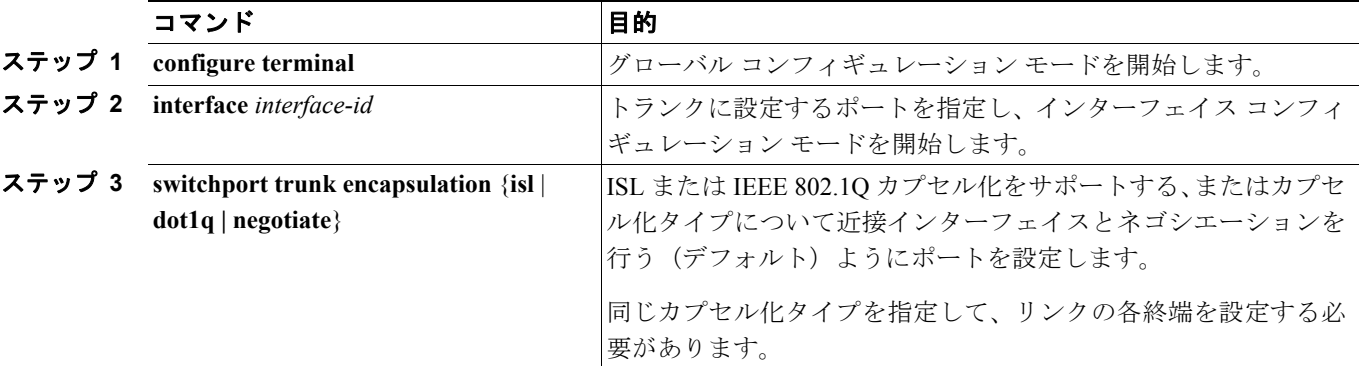

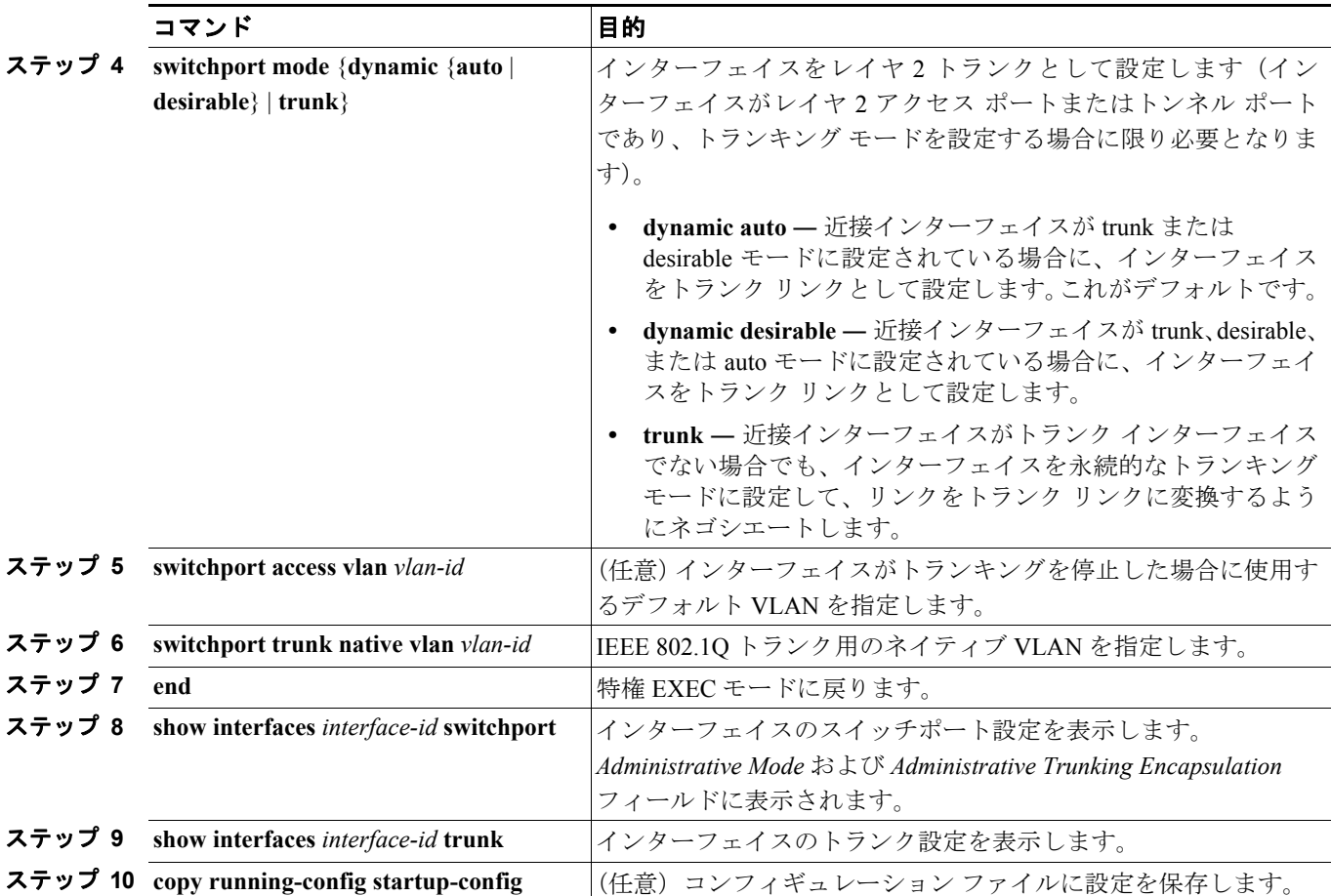

インターフェイスをデフォルト設定に戻すには、**default interface** *interface-id* インターフェイス コ ンフィギュレーション コマンドを使用します。トランキング インターフェイスのすべてのトラン キング特性をデフォルトにリセットするには、**no switchport trunk** インターフェイス コンフィギュ レーション コマンドを使用します。トランキングをディセーブルにするには、**switchport mode access** インターフェイス コンフィギュレーション コマンドを使用して、ポートをスタティック ア クセス ポートとして設定します。

次に、IEEE 802.1Q トランクとしてポートを設定する例を示します。この例では、近接インターフェ イスが IEEE 802.1Q トランキングをサポートするように設定されていることを前提としています。

```
Switch# configure terminal 
Enter configuration commands, one per line. End with CNTL/Z.
Switch(config)# interface gigabitethernet0/2 
Switch(config-if)# switchport mode dynamic desirable 
Switch(config-if)# switchport trunk encapsulation dot1q 
Switch(config-if)# end
```
### <span id="page-23-0"></span>トランクでの許可 **VLAN** の定義

デフォルトでは、トランク ポートはすべての VLAN に対してトラフィックを送受信します。各ト ランクですべての VLAN ID (1~4094)が許可されます。ただし、許可リストから VLAN を削除 することにより、それらの VLAN からのトラフィックがトランク上を流れないようにすることがで きます。トランクが伝送するトラフィックを制限するには、**switchport trunk allowed vlan remove** *vlan-list* インターフェイス コンフィギュレーション コマンドを使用して、許可リストから特定の VLAN を削除します。

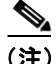

(注) VLAN 1 は、すべてのシスコ製スイッチのすべてのトランク ポートのデフォルト VLAN です。以 前は、すべてのトランク リンクで VLAN 1 を必ずイネーブルにする必要がありました。VLAN 1 の 最小化機能を使用して、個々の VLAN トランク リンクで VLAN 1 をディセーブルに設定できます。 これにより、ユーザ トラフィック(スパニング ツリー アドバタイズなど)は VLAN 1 で送受信さ れなくなります。

スパニング ツリー ループまたはストームのリスクを軽減するには、許可リストから VLAN 1 を削 除して個々の VLAN トランク ポートで VLAN 1 をディセーブルにします。トランク ポートから VLAN 1 を削除した場合、インターフェイスは引き続き VLAN 1 内で Cisco Discovery Protocol(CDP)、 Port Aggregation Protocol (PAgP)、Link Aggregation Control Protocol (LACP)、DTP、および VTP な どの管理トラフィックを送受信します。

VLAN 1 をディセーブルにしたトランク ポートが非トランク ポートになると、そのポートはアクセ ス VLAN に追加されます。アクセス VLAN が 1 に設定されると、**switchport trunk allowed** の設定 には関係なく、ポートは VLAN 1 に追加されます。ポート上でディセーブルになっている任意の VLAN について同様のことが当てはまります。

トランク ポートは、VLAN がイネーブルになっており、VTP が VLAN を認識し、なおかつポート の許可リストにその VLAN が登録されている場合に、VLAN のメンバーになることができます。 VTP が新しくイネーブルにされた VLAN を認識し、その VLAN がトランク ポートの許可リストに 登録されている場合、トランク ポートは自動的にその VLAN のメンバーになります。VTP が新し い VLAN を認識し、その VLAN がトランク ポートの許可リストに登録されていない場合には、ト ランク ポートはその VLAN のメンバーにはなりません。

トランクの許可リストを変更するには、特権 EXEC モードで次の手順を実行します。

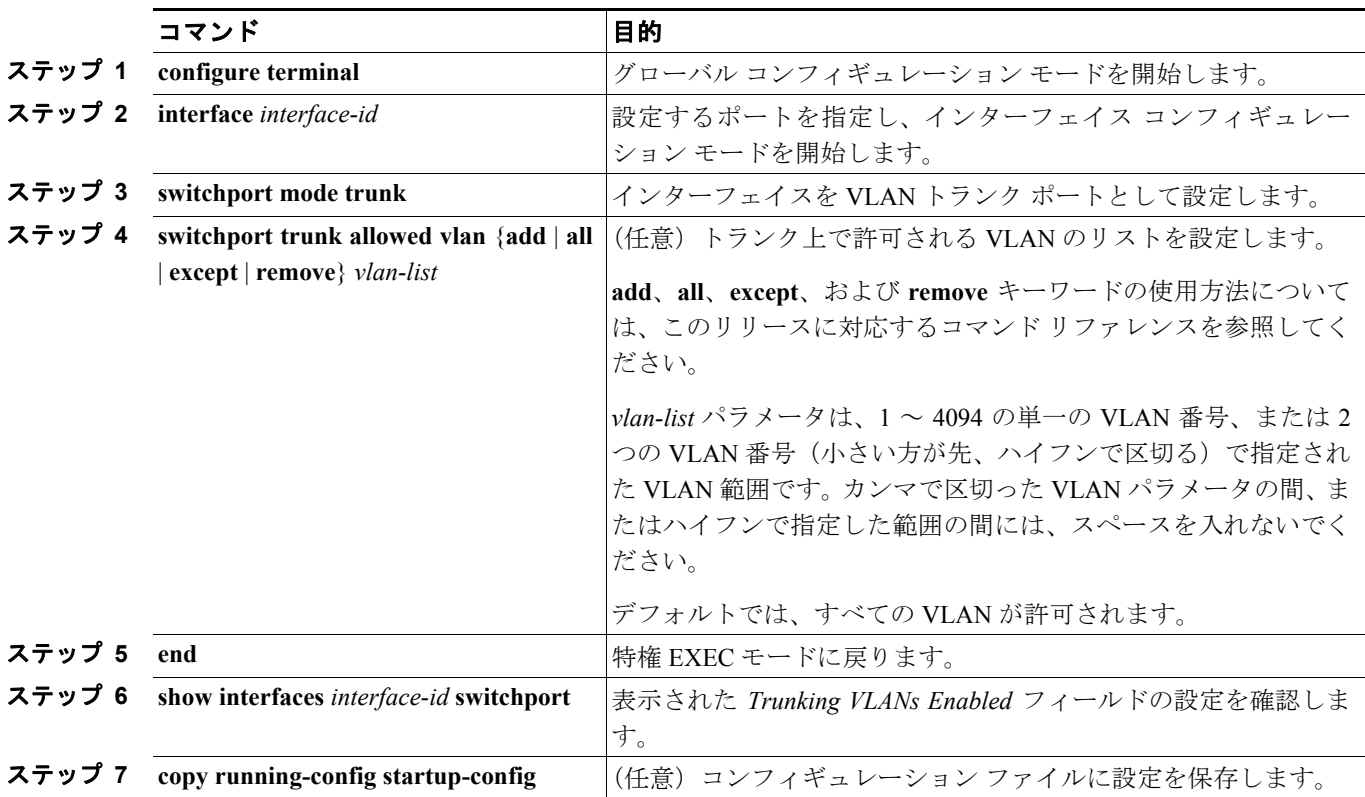

**Catalyst 3560** スイッチ ソフトウェア コンフィギュレーション ガイド

すべての VLAN の許可 VLAN リストをデフォルトに戻すには、**no switchport trunk allowed vlan** イ ンターフェイス コンフィギュレーション コマンドを使用します。

次に、ポートの許可 VLAN リストから VLAN 2 を削除する例を示します。

Switch(config)# **interface gigabitethernet0/1** Switch(config-if)# **switchport trunk allowed vlan remove 2** Switch(config-if)# **end**

### <span id="page-25-0"></span>プルーニング適格リストの変更

プルーニング適格リストは、トランク ポートだけに適用されます。トランク ポートごとに専用の 適格リストがあります。この手順を有効にするには、VTP プルーニングがイネーブルに設定されて いる必要があります。VTP プルーニングをイネーブルにする方法については、「VTP プルーニング のイネーブル化」(p.13-15)を参照してください。

トランク ポートのプルーニング適格リストから VLAN を削除するには、特権 EXEC モードで次の 手順を実行します。

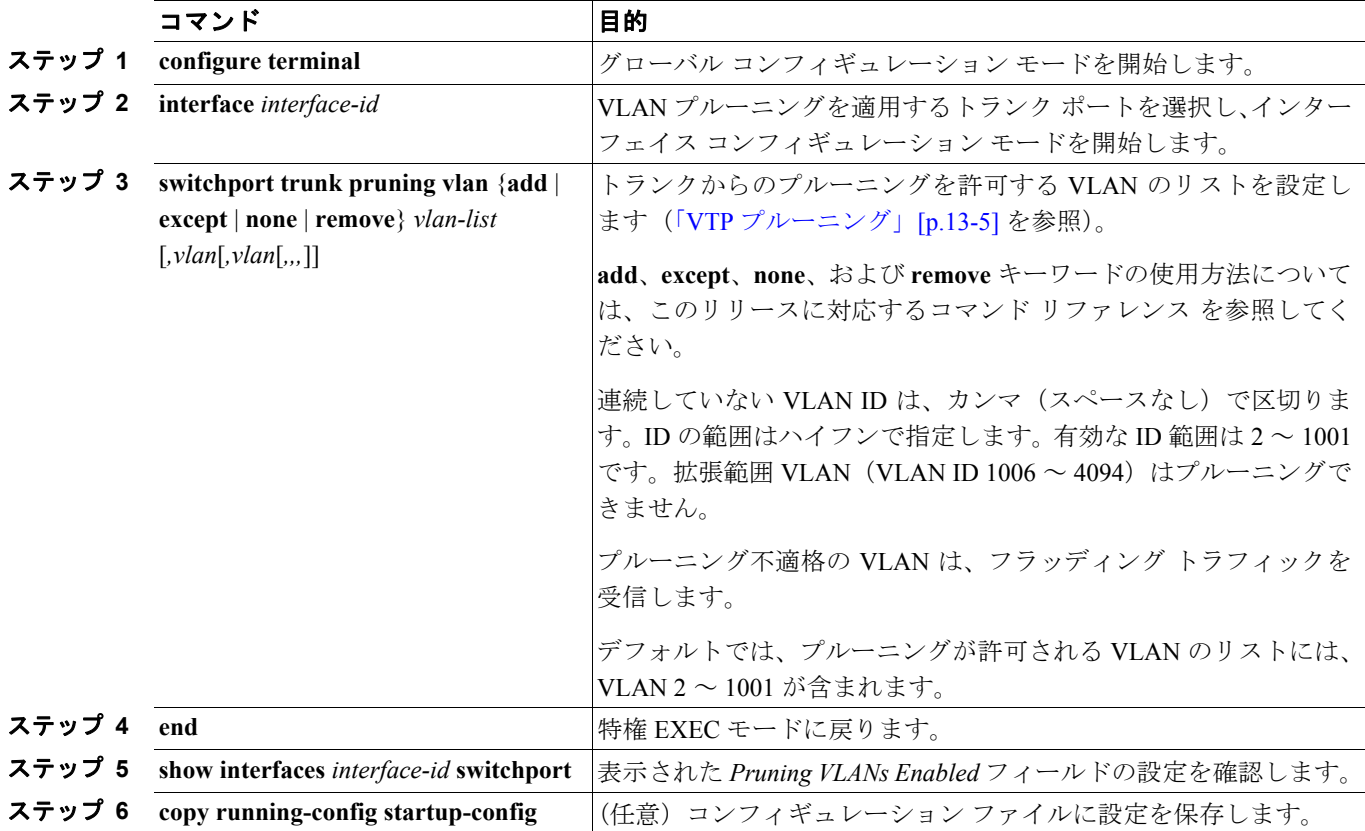

すべての VLAN のプルーニング適格リストをデフォルトに戻すには、**no switchport trunk pruning vlan** インターフェイス コンフィギュレーション コマンドを使用します。

### <span id="page-26-1"></span>タグなしトラフィック用ネイティブ **VLAN** の設定

IEEE 802.1Q タギングが設定されたトランク ポートは、タグ付きトラフィックおよびタグなしトラ フィックの両方を受信できます。デフォルトでは、タグなしトラフィックは、ポートに設定された ネイティブ VLAN に転送されます。ネイティブ VLAN は、デフォルトでは VLAN 1 です。

**(注)** ネイティブ VLAN には任意の VLAN ID を割り当てることができます。

IEEE 802.1Q 設定についての詳細は、「IEEE 802.1Q [の設定に関する考慮事項」\(](#page-20-2)p.12-21)を参照して ください。

IEEE 802.1Q トランクでネイティブ VLAN を設定するには、特権 EXEC モードで次の手順を実行し ます。

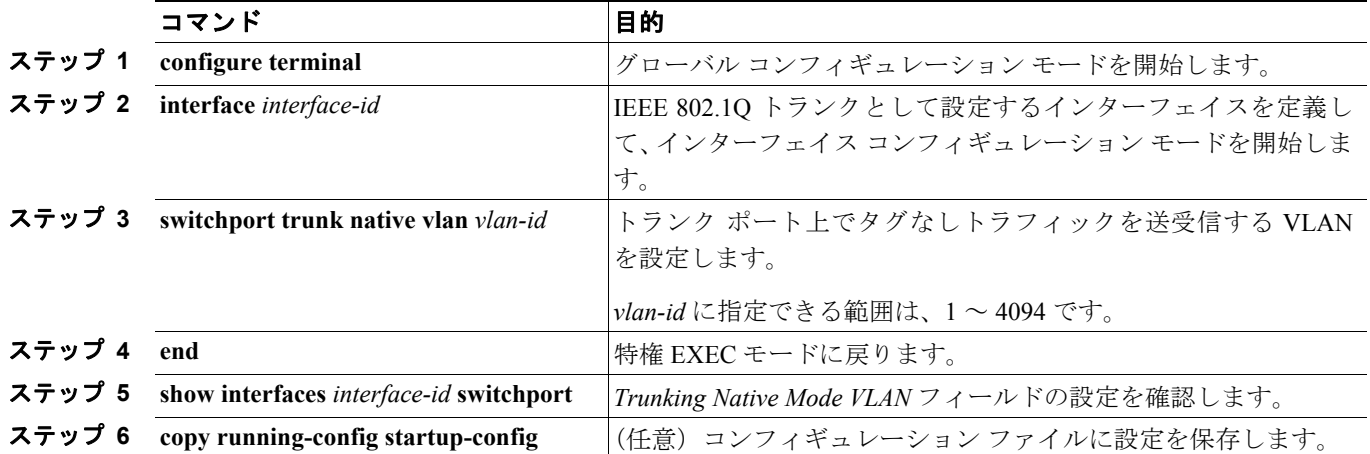

ネイティブ VLAN をデフォルト (VLAN 1) に戻すには、no switchport trunk native vlan インター フェイス コンフィギュレーション コマンドを使用します。

パケットの VLAN ID が出力ポートのネイティブ VLAN ID と同じであれば、そのパケットはタグな しで送信されます。ネイティブ VLAN ID と異なる場合は、スイッチはそのパケットをタグ付きで 送信します。

# <span id="page-26-0"></span>トランク ポートのロード シェアリングの設定

ロード シェアリングにより、スイッチに接続しているパラレル トランクの提供する帯域幅が分割 されます。STP は通常、ループを防止するために、スイッチ間で 1 つのパラレル リンク以外のすべ てのリンクをブロックします。ロード シェアリングを行うと、トラフィックの所属する VLAN に 基づいて、リンク間でトラフィックが分散されます。

トランク ポートでロード シェアリングを設定するには、STP ポート プライオリティまたは STP パ ス コストを使用します。STP ポート プライオリティを使用してロード シェアリングを設定する場 合には、両方のロード シェアリング リンクを同じスイッチに接続する必要があります。STP パス コストを使用してロード シェアリングを設定する場合には、それぞれのロード シェアリング リン クを同一のスイッチにも、2 台の異なるスイッチにも接続できます。STP の詳細については、第 17 章「STP の設定」を参照してください。

### **STP** ポート プライオリティによるロード シェアリング

同一スイッチ上の 2 つのポートがループを形成すると、スイッチは STP ポート プライオリティを 使用して、どのポートをイネーブルとし、どのポートをブロッキング ステートとするかを判断しま す。パラレル トランク ポートにプライオリティを設定することにより、そのポートに、特定の VLAN のすべてのトラフィックを伝送させることができます。VLAN に対するプライオリティの高 い(値の小さい)トランク ポートがその VLAN のトラフィックを転送します。同じ VLAN に対し てプライオリティの低い(値の大きい)トランク ポートは、その VLAN に対してブロッキング ス テートのままです。1 つのトランク ポートが特定の VLAN に関するすべてのトラフィックを送受信 することになります。

図 [12-3](#page-27-0) に、サポート対象スイッチを接続する 2 つのトランクを示します。この例では、スイッチは 次のように設定されています。

- **•** VLAN 8 ~ 10 は、トランク 1 で 16 というポート プライオリティが割り当てられています。
- **•** VLAN 3 ~ 6 は、トランク 1 でデフォルトのポート プライオリティである 128 のままです。
- **•** VLAN 3 ~ 6 は、トランク 2 で 16 というポート プライオリティが割り当てられています。
- **•** VLAN 8 ~ 10 は、トランク 2 でデフォルトのポート プライオリティである 128 のままです。

このように設定すると、トランク 1 が VLAN 8 ~ 10 のトラフィックを伝送し、トランク 2 が VLAN 3 ~ 6 のトラフィックを伝送します。アクティブ トランクで障害が起きた場合には、プライオリ ティの低いトランクが引き継ぎ、それらすべての VLAN のトラフィックを伝送します。いずれのト ランク ポート上でも、トラフィックの重複は発生しません。

<span id="page-27-0"></span>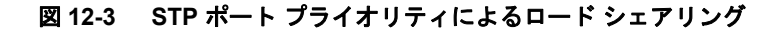

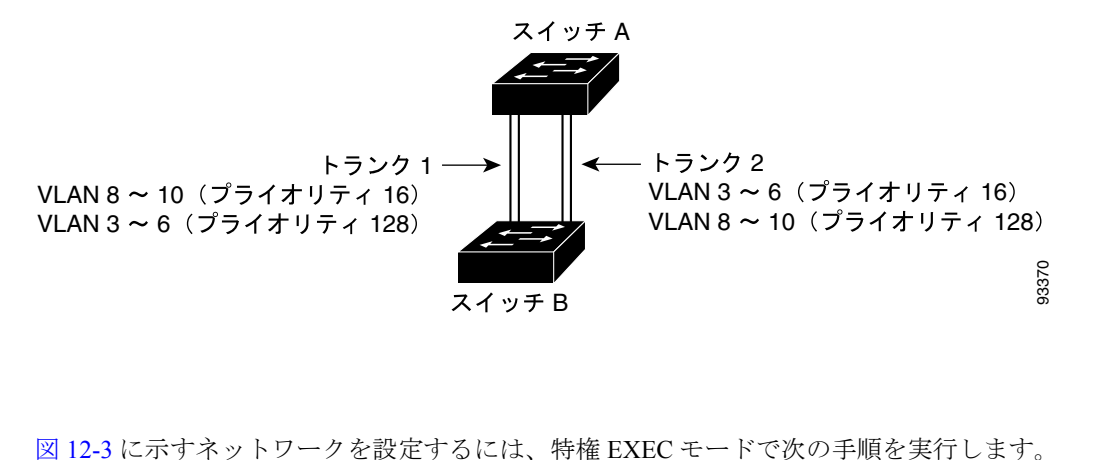

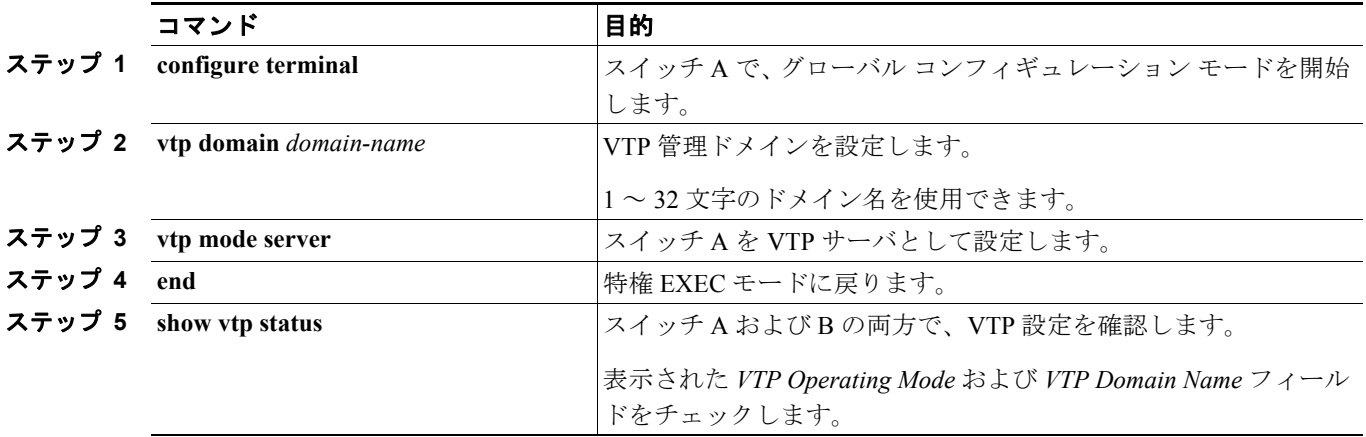

#### **Catalyst 3560** スイッチ ソフトウェア コンフィギュレーション ガイド

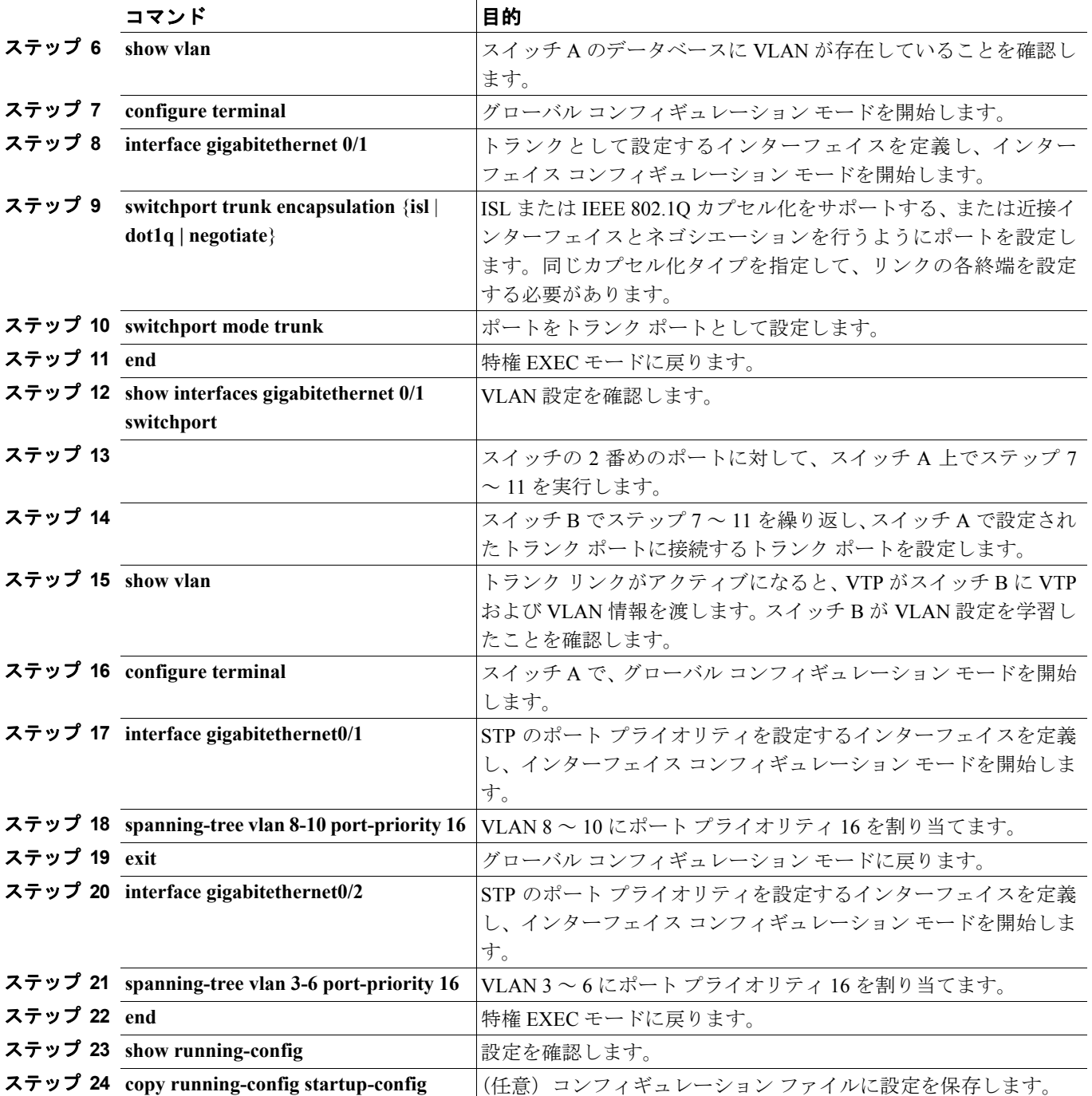

# **STP** パス コストによるロード シェアリング

トランクにそれぞれ異なるパス コストを設定し、各パス コストをそれぞれ異なる VLAN 群に対応 付け、各 VLAN でポートをブロックすることによって、VLAN トラフィックを分散するパラレル トランクを設定できます。VLAN はトラフィックを分離し、リンクが失われた場合に備えて冗長性 を維持します。

図 [12-4](#page-29-0) で、トランク ポート 1 および 2 は 100BASE-T ポートとして設定されています。次の VLAN パス コストが割り当てられています。

- **•** VLAN 2 ~ 4 は、トランク ポート 1 で 30 というパス コストが割り当てられています。
- **•** VLAN 8 ~ 10 は、トランク ポート 1 で 100BASE-T のデフォルトのパス コストである 19 のま まです。
- **•** VLAN 8 ~ 10 は、トランク ポート 2 で 30 というパス コストが割り当てられています。
- **•** VLAN 2 ~ 4 は、トランク ポート 2 で 100BASE-T のデフォルトのパス コストである 19 のまま です。

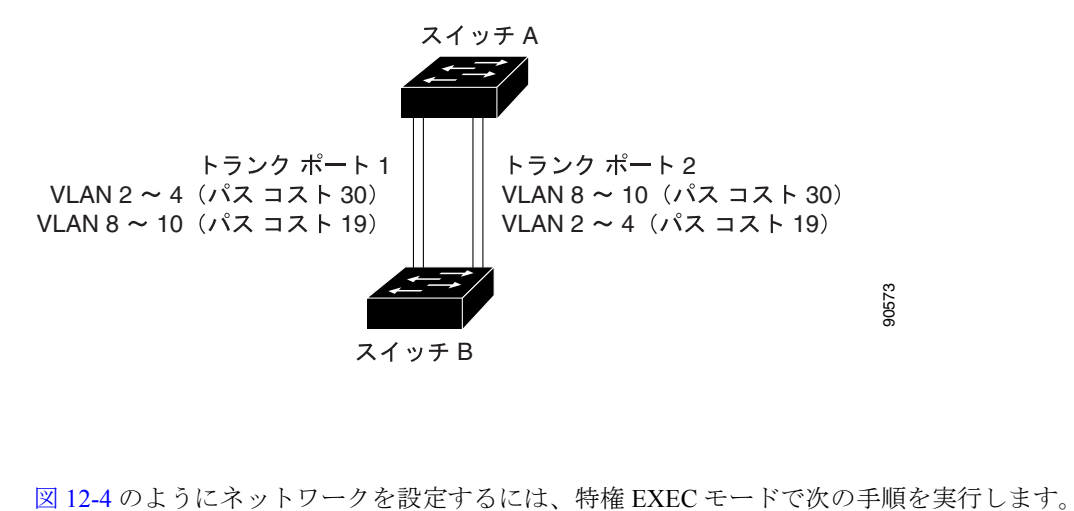

#### <span id="page-29-0"></span>図 **12-4** パス コストによってトラフィックが分散されるロード シェアリング トランク

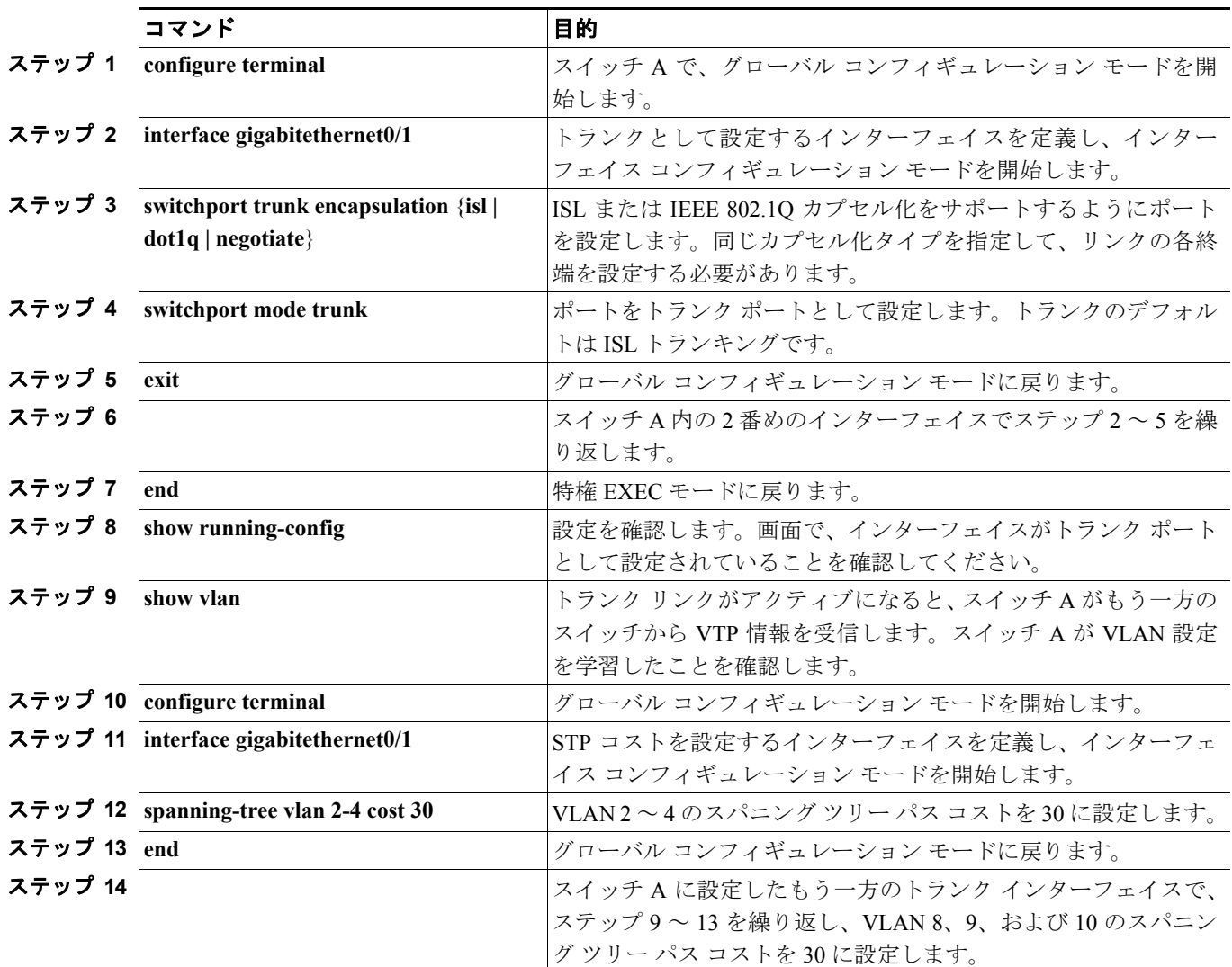

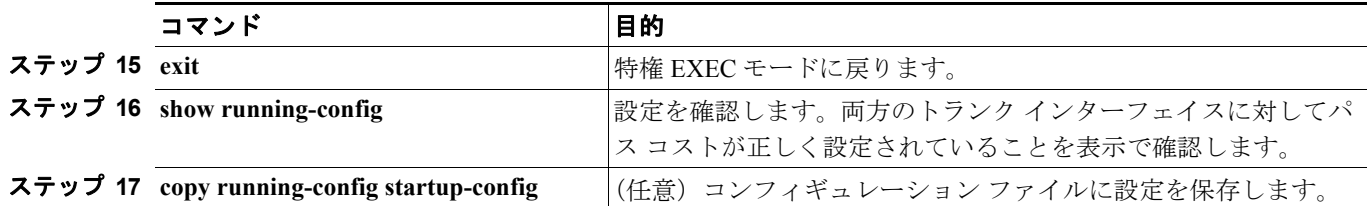

# <span id="page-30-0"></span>**VMPS** の設定

VLAN Query Protocol(VQP)は、ダイナミックアクセス ポートをサポートする場合に使用します。 ダイナミックアクセス ポートは VLAN に永続的に割り当てられるのではなく、ポートで認識され た MAC 送信元アドレスに基づいて VLAN を割り当てます。未知の MAC アドレスが検出されるた びに、スイッチはリモート VMPS に VQP クエリーを送信します。クエリーには新たに検出された MAC アドレスとそのアドレスを検出したポートが含まれます。VMPS はそのポートの VLAN 割り 当てで応答します。このスイッチを VMPS サーバにすることはできませんが、VMPS のクライアン トとして機能させ、VQP を介して通信できます。

ここでは、次の情報について説明します。

- VMPS の概要 (p.12-31)
- **•** VMPS [クライアントのデフォルト設定\(](#page-31-0)p.12-32)
- **•** VMPS [設定時の注意事項\(](#page-32-0)p.12-33)
- VMPS クライアントの設定 (p.12-33)
- VMPS のモニタ (p.12-36)
- **•** ダイナミックアクセス ポート VLAN [メンバシップのトラブルシューティング\(](#page-35-1)p.12-36)
- VMPS の設定例 (p.12-37)

# <span id="page-30-1"></span>**VMPS** の概要

クライアント スイッチは新しいホストの MAC アドレスを受信するたびに、VMPS に VQP クエリー を送信します。このクエリーを受信した VMPS は、データベースで MAC アドレスと VLAN のマッ ピングを検索します。サーバの応答は、このマッピングと、サーバがオープン モードかセキュア モードかに基づいて行われます。セキュア モードの場合、サーバは不正なホストが検出されると、 ポートをシャットダウンします。オープン モードでは、サーバはホストに対してポート アクセス を拒否するだけです。

ポートが*未割り当て*の場合(つまり、VLAN 割り当てがまだ設定されていない場合)、VMPS は次 のいずれかの応答を行います。

- **•** そのポートでホストが許可されている場合、VMPS は割り当てられた VLAN 名を指定し、ホス トへのアクセスを許可する *VLAN* 割り当て応答をクライアントに送信します。
- **•** そのポートでホストが許可されておらず、なおかつ VMPS がオープン モードの場合、VMPS は アクセス拒否応答を送信します。
- **•** そのポートで VLAN が許可されておらず、なおかつ VMPS がセキュア モードの場合、VMPS はポートシャットダウン応答を送信します。

ポートに VLAN 割り当てがすでに設定されている場合、VMPS は次のいずれかの応答を行います。

**•** データベース内の VLAN がポート上の現在の VLAN と一致した場合、VMPS は成功応答を送 信し、ホストへのアクセスを許可します。

**•** データベース内の VLAN がポート上の現在の VLAN と一致せず、なおかつポート上にアクティ ブ ホストが存在する場合、VMPS は VMPS のセキュア モードに応じて、アクセス拒否または ポートシャットダウン応答を送信します。

VMPS からアクセス拒否応答を受信した場合、スイッチはそのホスト MAC アドレスのトラフィッ クを双方向で引き続きブロックします。スイッチはポート宛のパケットを引き続きモニタし、新し いホスト アドレスを検出すると VMPS にクエリーを送信します。VMPS からポートシャットダウ <sup>ン</sup>応答を受信した場合、スイッチはそのポートをディセーブルにします。Network Assistant、CLI (コマンドライン インターフェイス)、または SNMP(簡易ネットワーク管理プロトコル)を使用し て、ポートを手動で再びイネーブルにする必要があります。

#### ダイナミックアクセス ポート **VLAN** メンバシップ

ダイナミックアクセス ポートが所属できるのは、VLAN ID が 1 ~ 4094 の 1 つの VLAN だけです。 リンクがアップになっても、VMPS によって VLAN が割り当てられるまで、このポートとの間でト ラフィック転送は行われません。VMPS は、ダイナミックアクセス ポートに接続した新しいホスト の最初のパケットから送信元 MAC アドレスを受信し、VMPS データベースの VLAN とその MAC アドレスを照合します。

一致した場合、VMPS はそのポートの VLAN 番号を送信します。クライアント スイッチがまだ設 定されていない場合は、スイッチは VMPS からトランク ポートで受信した最初の VTP パケットか らのドメイン名を使用します。クライアント スイッチがすでに設定されている場合は、クエリー パケットにスイッチのドメイン名を含めて VMPS に送信し、VLAN 番号を取得します。VMPS はパ ケット内のドメイン名が自身のドメイン名と一致することを確認したあと、要求を受け入れ、クラ イアントに割り当てられた VLAN 番号を応答します。一致しない場合、(VMPS セキュア モードの 設定に応じて)VMPS は要求を拒否するか、ポートをシャットダウンします。

ダイナミックアクセス ポート上で複数のホスト (MAC アドレス)をアクティブにできますが、そ れらのホストはすべて同じ VLAN に存在する必要があります。ただし、ポート上でアクティブなホ スト数が 20 を超えると、VMPS はダイナミックアクセス ポートをシャットダウンします。

ダイナミックアクセス ポート上でリンクがダウンになると、ポートは切り離された状態に戻り、 VLAN の所属から外れます。ポート経由でオンラインになるホストは VMPS によって VQP 経由で 再チェックされてから、ポートが VLAN に割り当てられます。

ダイナミックアクセス ポートは、直接ホスト接続に使用したり、ネットワークに接続したりできま す。スイッチ上のポートごとに、最大 20 の MAC アドレスを使用できます。ダイナミックアクセス ポートが一度に所属できる VLAN は 1 つだけですが、VLAN は検出された MAC アドレスに基づい てあとで変更されることがあります。

# <span id="page-31-1"></span><span id="page-31-0"></span>**VMPS** クライアントのデフォルト設定

表 [12-7](#page-31-1) に、クライアント スイッチ上の VMPS およびダイナミックアクセス ポートのデフォルト設 定を示します。

表 **12-7 VMPS** クライアントおよびダイナミックアクセス ポートのデフォルト設定

| 機能             | デフォルト設定               |
|----------------|-----------------------|
| VMPS ドメイン サーバ  | なし                    |
| VMPS 再確認インターバル | $60 \nleftrightarrow$ |
| VMPS サーバ再試行回数  | 3                     |
| ダイナミックアクセス ポート | 未設定                   |

# <span id="page-32-0"></span>**VMPS** 設定時の注意事項

ダイナミックアクセス ポート VLAN メンバシップには、次の注意事項および制限事項があります。

- **•** VMPS を設定してから、ポートをダイナミックアクセス ポートとして設定する必要がありま す。
- **•** ポートをダイナミックアクセス ポートとして設定すると、そのポートに対してスパニング ツ リーの PortFast 機能が自動的にイネーブルになります。PortFast モードにより、ポートをフォ ワーディング ステートに移行させるプロセスが短縮されます。
- **•** IEEE 802.1x ポートをダイナミックアクセス ポートとして設定することはできません。ダイナ ミックアクセス(VQP)ポートで IEEE 802.1x をイネーブルにしようとすると、エラー メッセー ジが表示され、IEEE 802.1x はイネーブルになりません。IEEE 802.1x 対応ポートを変更してダ イナミック VLAN を割り当てようとしても、エラー メッセージが表示され、VLAN 設定は変 更されません。
- **•** トランク ポートをダイナミックアクセス ポートにすることはできませんが、トランク ポート に対して **switchport access vlan dynamic** インターフェイス コンフィギュレーション コマンド を入力することは可能です。その場合、スイッチの設定は維持され、あとにアクセス ポートと して設定された場合には、その設定が適用されます。

ダイナミックアクセス設定を有効にするには、ポート上でトランキングをオフにしておく必要 があります。

- **•** ダイナミックアクセス ポートをモニタ ポートにすることはできません。
- **•** セキュア ポートをダイナミックアクセス ポートにすることはできません。ポートをダイナミッ クにするには、ポート上でポート セキュリティをディセーブルにしておく必要があります。
- **•** プライベート VLAN をダイナミック アクセス ポートにすることはできません。
- **•** ダイナミックアクセス ポートを EtherChannel グループのメンバーにすることはできません。
- **•** ポート チャネルをダイナミックアクセス ポートとして設定することはできません。
- **•** ダイナミック アクセス ポートは、フォールバック ブリッジングに加入できます。
- **•** VMPS クライアントと VMPS サーバの VTP 管理ドメインは、同じでなければなりません。
- **•** VMPS サーバ上に設定された VLAN を音声 VLAN にしないでください。

# <span id="page-32-1"></span>**VMPS** クライアントの設定

ダイナミック VLAN を設定するには、VMPS(サーバ)を使用します。スイッチを VMPS クライア ントにすることはできますが、VMPS サーバにすることはできません。

#### **VMPS** の **IP** アドレスの入力

スイッチをクライアントとして設定するには、サーバの IP アドレスを最初に入力する必要があり ます。

(注) スイッチ クラスタに対して VMPS を定義する場合は、コマンド スイッチにこのアドレスを入力す る必要があります。

VMPS の IP アドレスを入力するには、特権 EXEC モードで次の手順を実行します。

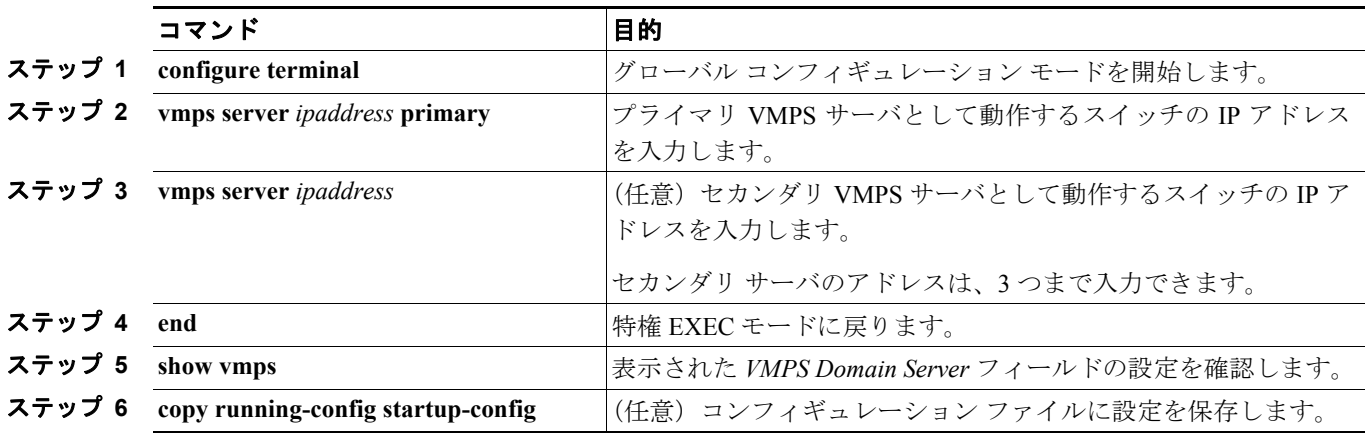

(注) ダイナミックアクセス ポートを動作させるには、VMPS に IP 接続できなければなりません。IP 接 続が可能かどうかをテストするには、VMPS の IP アドレスに ping を実行し、応答が得られるかど うかを確認します。

### <span id="page-33-0"></span>**VMPS** クライアント上のダイナミックアクセス ポートの設定

クラスタ メンバー スイッチのポートをダイナミックアクセス ポートとして設定するには、最初に **rcommand** 特権 EXEC コマンドを使用して、そのクラスタ メンバー スイッチにログインします。

注意 ダイナミックアクセス ポート VLAN メンバシップはエンド ステーション用、またはエンド ステー ションに接続されたハブ用です。他のスイッチにダイナミックアクセス ポートを接続すると、接 続が切断されることがあります。

VMPS クライアント スイッチにダイナミックアクセス ポートを設定するには、特権 EXEC モード で次の手順を実行します。

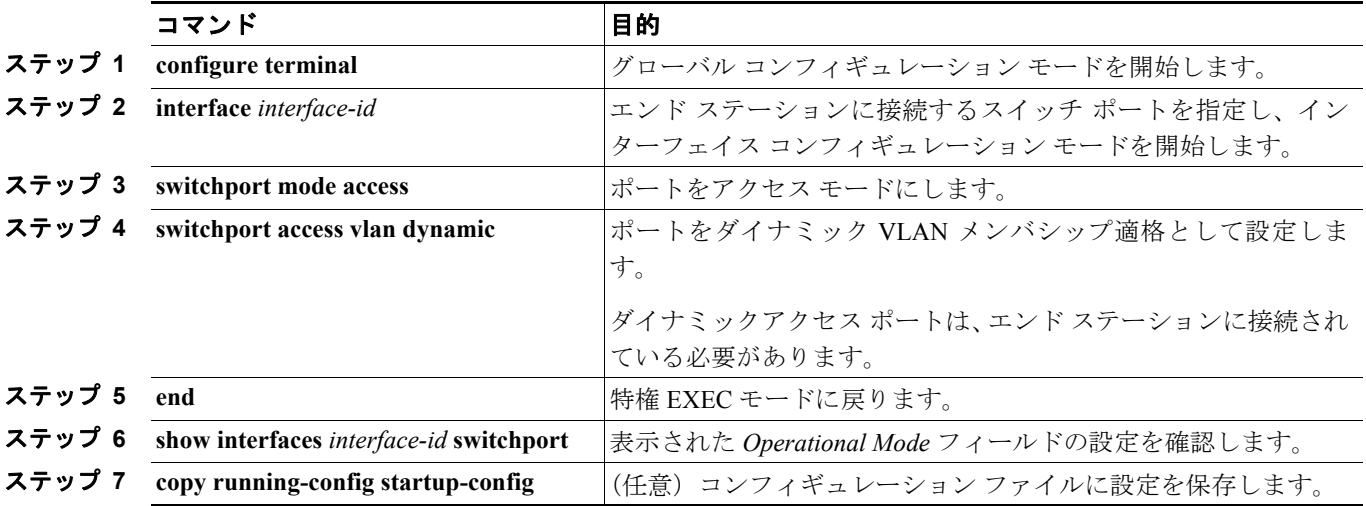

インターフェイスをデフォルト設定に戻すには、**default interface** *interface-id* インターフェイス コ ンフィギュレーション コマンドを使用します。インターフェイスをデフォルトのスイッチポート モード(dynamic auto)に戻すには、**no switchport mode** インターフェイス コンフィギュレーション コマンドを使用します。アクセス モードをスイッチのデフォルト VLAN にリセットするには、**no switchport access vlan** インターフェイス コンフィギュレーション コマンドを使用します。

### **VLAN** メンバシップの再確認

スイッチが VMPS から受信したダイナミックアクセス ポート VLAN メンバシップの割り当てを確 認するには、特権 EXEC モードで次の手順を実行します。

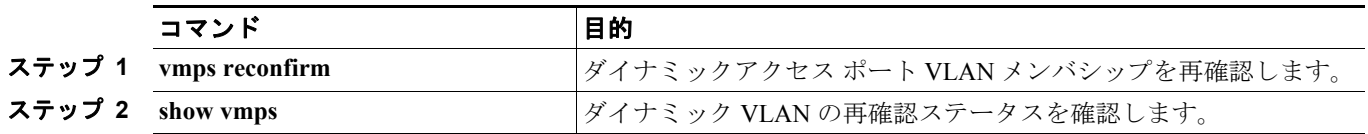

#### 再確認インターバルの変更

VMPS クライアントは、VMPS から受信する VLAN メンバシップの情報を定期的に再確認します。 再確認を実行する間隔は数字を使用して分単位で設定できます。

クラスタのメンバー スイッチを設定する場合、このパラメータはコマンド スイッチの再確認イン ターバルの設定値以上でなければなりません。メンバー スイッチにログインするには、最初に **rcommand** 特権 EXEC コマンドを使用する必要があります。

再確認インターバルを変更するには、特権 EXEC モードで次の手順を実行します。

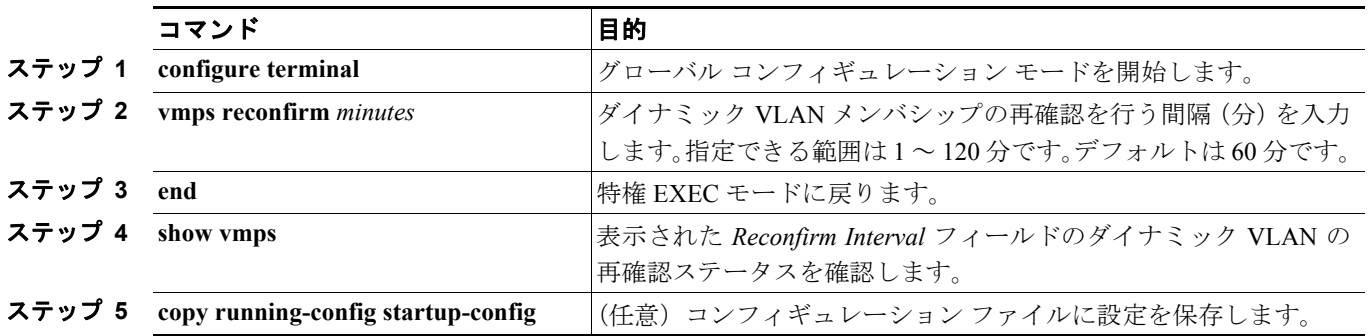

スイッチのデフォルト設定に戻すには、**no vmps reconfirm** グローバル コンフィギュレーション コ マンドを使用します。

#### 再試行回数の変更

スイッチが次のサーバにクエリーを送信する前に、VMPS との接続を試行する回数を変更するに は、特権 EXEC モードで次の手順を実行します。

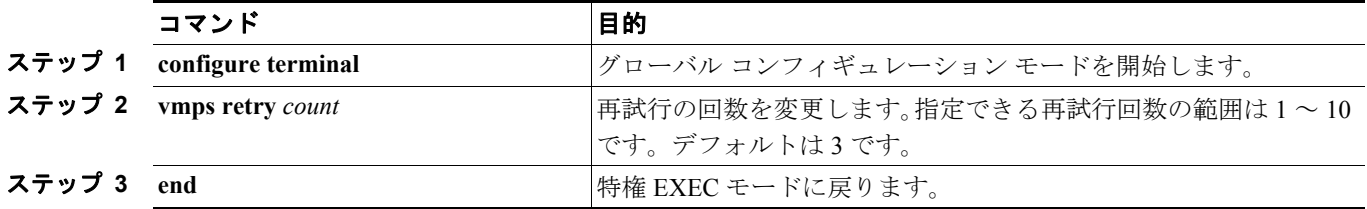

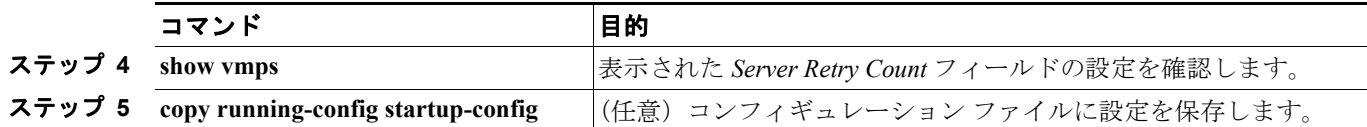

スイッチのデフォルト設定に戻すには、**no vmps retry** グローバル コンフィギュレーション コマン ドを使用します。

### <span id="page-35-0"></span>**VMPS** のモニタ

**show vmps** 特権 EXEC コマンドを使用して、VMPS に関する情報を表示できます。スイッチは VMPS に関する次の情報を表示します。

- **•** VMPS VQP バージョン ― VMPS との通信に使用する VQP のバージョン。スイッチは VQP バー ジョン 1 を使用する VMPS にクエリーを送信します。
- **•** 再確認インターバル ― スイッチが VLAN と MAC アドレスの割り当てを再確認する間隔(分)
- **•** サーバ再試行回数 ― VQP が VMPS にクエリーを再送信する回数。この回数すべてを試行して も応答が得られない場合、スイッチはセカンダリ VMPS へのクエリーを開始します。
- **•** VMPS ドメイン サーバ ― 設定されている VLAN メンバシップ ポリシー サーバの IP アドレス。 スイッチは *current* と表示されているサーバにクエリーを送信します。*primary* と表示されてい るサーバは、プライマリ サーバです。
- **•** VMPS 動作 ― 最新の再確認の結果。再確認は、再確認インターバルが経過したときに自動的 に行われますが、**vmps reconfirm** 特権 EXEC コマンドを入力するか、Network Assistant または SNMP で同等の操作を行うことによって、強制的に再確認することもできます。

次に、**show vmps** 特権 EXEC コマンドの出力例を示します。

```
Switch# show vmps
VQP Client Status:
 --------------------
VMPS VQP Version: 1
Reconfirm Interval: 60 min
Server Retry Count: 3
VMPS domain server: 172.20.128.86 (primary, current)
                     172.20.128.87 
Reconfirmation status
```
--------------------- VMPS Action: other

# <span id="page-35-1"></span>ダイナミックアクセス ポート **VLAN** メンバシップのトラブルシューティング

VMPS は次の状況でダイナミックアクセス ポートをシャットダウンします。

- **•** VMPS がセキュア モードであり、なおかつホストのポートへの接続を許可しない場合。VMPS はポートをシャットダウンして、ホストがネットワークに接続できないようにします。
- **•** ダイナミックアクセス ポート上のアクティブ ホストが 20 を超えた場合

ディセーブルにされているダイナミックアクセス ポートを再びイネーブルにするには、**shutdown** インターフェイス コンフィギュレーション コマンドに続けて、**no shutdown** インターフェイス コ ンフィギュレーション コマンドを入力します。

# <span id="page-36-0"></span>**VMPS** の設定例

図 [12-5](#page-36-1) に、VMPS サーバ スイッチと、ダイナミックアクセス ポートを備えた VMPS クライアント スイッチが含まれるネットワークの例を示します。この例の前提条件は次のとおりです。

- **•** VMPS サーバと VMPS クライアントは、それぞれ別のスイッチです。
- **•** Catalyst 6500 シリーズのスイッチ A が、プライマリ VMPS サーバです。
- **•** Catalyst 6500 シリーズのスイッチ C およびスイッチ J が、セカンダリ VMPS サーバです。
- エンドステーションはクライアント (スイッチ B、スイッチ I) に接続されています。
- **•** データベース コンフィギュレーション ファイルは、IP アドレス 172.20.22.7 の TFTP サーバに 保存されています。

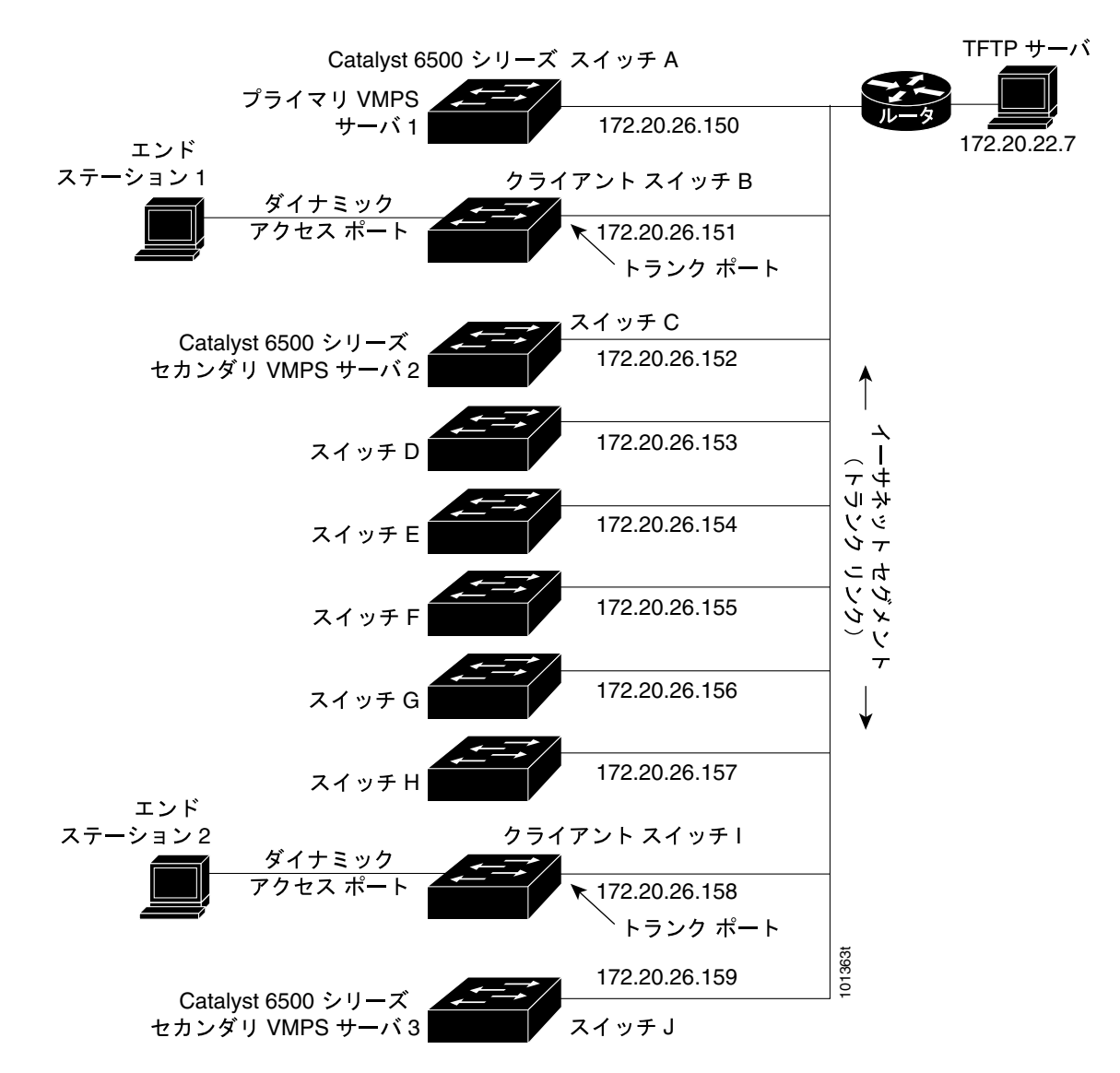

#### <span id="page-36-1"></span>図 **12-5** ダイナミック ポート **VLAN** メンバシップの構成例